# 辽宁省农业农村厅 辽 宁 省 财 政 斤文件

辽农机〔2023〕261号

# 关于实施农机购置与应用补贴"三合一" 办理方式的通知

各市农业农村局、财政局(不含大连)、沈抚示范区社会事业局、 财政局,有关农机生产企业:

按照农业农村部、财政部相关要求,为加快推进补贴全流程 线上办理, 提升风险防控技术化手段,经研究决定, 从2023年12 月1日起,我省将对部分农机具购置与应用补贴实行"三合一" 办理方式,实现二维码、手机 APP 和北斗定位终端及物联网等信 息化手段对农机购置与应用补贴管理的有力支撑, 推动农机购置 与应用补贴政策实施更加安全、高效、便民、利农。现将有关要 求通知如下。

# 一、实施机具范围

列入我省农机购置与应用补贴"三合一"办理方式实施范围 的机具包括: 插秧机(四轮乘坐式)、移栽机(四轮乘坐式)、 喷雾机(自走式)、谷物联合收割机(自走式、全喂入、半喂入)、 玉米收获机(自走式、摘穗剥皮、籽粒、穗茎兼收)、青(黄) 饲料收获机(自走式)、花生收获机(自走式)、轮式拖拉机和 履带式拖拉机9个品目。

# 二、实施时间

自本通知下发之日至2023年11月30日为过渡期, 2023年 12月1日及以后生产并在我省申请农机购置与应用补贴的相关机 具必须符合本通知相关要求,否则无法办理补贴。

# 三、具体操作方式

机具出厂前需生成唯一身份二维码并安装在机具铭牌位置、 加装能够对机具进行定位的北斗定位终端并将数据上传到物联 网辅助管理系统、通过手机 APP 能够扫描机具身份二维码办理补 贴、检验机具信息。

# 四、有关要求

# (一)生成农机二维码

1.生产企业免费使用农机购置与应用补贴机具二维码辅助管 理系统 ( 网址: http://www.nj2wm.com ), 注册登录后根据系统提 示添加产品名称、产品型号、产品(出厂)编号等信息, 自走式 机械还应添加发动机编号、发动机标定功率等信息, 生成机具二 维码标识。

2.机具二维码标识应符合《农机购置补贴用二维码 编码规 则》 (T/NJ 1265-2020/T/CAAMM 80-2020) 要求, 使用金属材质 则》 (T/NJ 1265-2020/T/CAAMM 80-2020) 要求, 使用金属材质 铆接固定安装于机具醒目位置,方便手机扫描。二维码标牌可以 与原产品铭牌合二为一,也可以在原产品铭牌邻接位置单独铆接 固定。

3.生产企业在产品出厂前,要通过二维码系统配套的 APP 核 验工具 ( 登录二维码辅助管理系统可下载), 核查该二维码是否 能够正常读取, 因不能正常被读取二维码信息影响补贴申请的, 相应损失全部由生产企业负责。

# (二) 前置安装北斗定位终端

1.农机生产企业要在机具出厂销售前安装好北斗定位终端, 北斗定位终端要满足统一的功能要求和通信协议要求(详见本通 知附件3),确保数据能够稳定上传到我省农机购置与应用补贴 物联网辅助管理系统上。

2.机具安装北斗定位终端后,要在二维码辅助管理系统中将 北斗定位终端设备编号(IMEI号)与机具出厂编号、机具二维码 身份证一一绑定, 实现"一机一码一终端"。

3.生产企业或为生产企业提供北斗定位终端配套的企业,可 以免费使用农机物联网开发者平台(http://dev-iot.dtwl360.com) 对接通信协议,并在该平台添加安装的北斗定位终端,确保安装 在农机上的北斗定位终端数据传输对接成功 企业可在物联网开 发者平台或二维码配套 APP 上, 查看机具轨迹数据是否上传成 功。因北斗终端不能正常上传数据,影响用户补贴申请的,相应 损失全部由生产企业负责。

# (三)积极宣传,加强监管

 $\mathcal{E}$ 

各市农业农村局要加强农机购置与应用补贴政策宣传、指导 购机者正确使用农机购置补贴手机 APP, 开展县(市、区)农机 机具核验人员培训, 加强补贴机具监管, 确保农机购置与应用补 贴实行"三合一"办理方式顺利实施。

联系人及电话:

陈峭 辽宁省农业农村厅农机产业发展处 024-23448700

曹宁 农机购置与应用补贴二维码辅助管理系统技术支持 18515995373

曹宁 农机购置与应用补贴物联网辅助管理系统技术支持 18515995373

王宇虎 农机购置与应用补贴"三合一"办理 APP 技术支持 18610968177

附件: 1.农机购置与应用补贴机具二维码辅助管理系统使用 说明书

2.农机购置补贴用二维码编制规则

3.农机北斗定位终端数据传输协议 V2.0.0

4.农机北斗定位终端硬件及通信说明

5.农机购置与应用补贴机具"三合一"办理方式操作流 程说明

力宁省农业农村厅

辽宁省网政厅

# 2023年10月13日

2023年10月13日印发 辽宁省农业农村厅办公室  $4 -$ 

附件 1

# 农机购置与应用补贴机具二维码 辅助管理系统使用说明书

[版本号: V2.0]

技术支持: 金色大田科技有限公司

咨询电话: 18515995373

# 目录

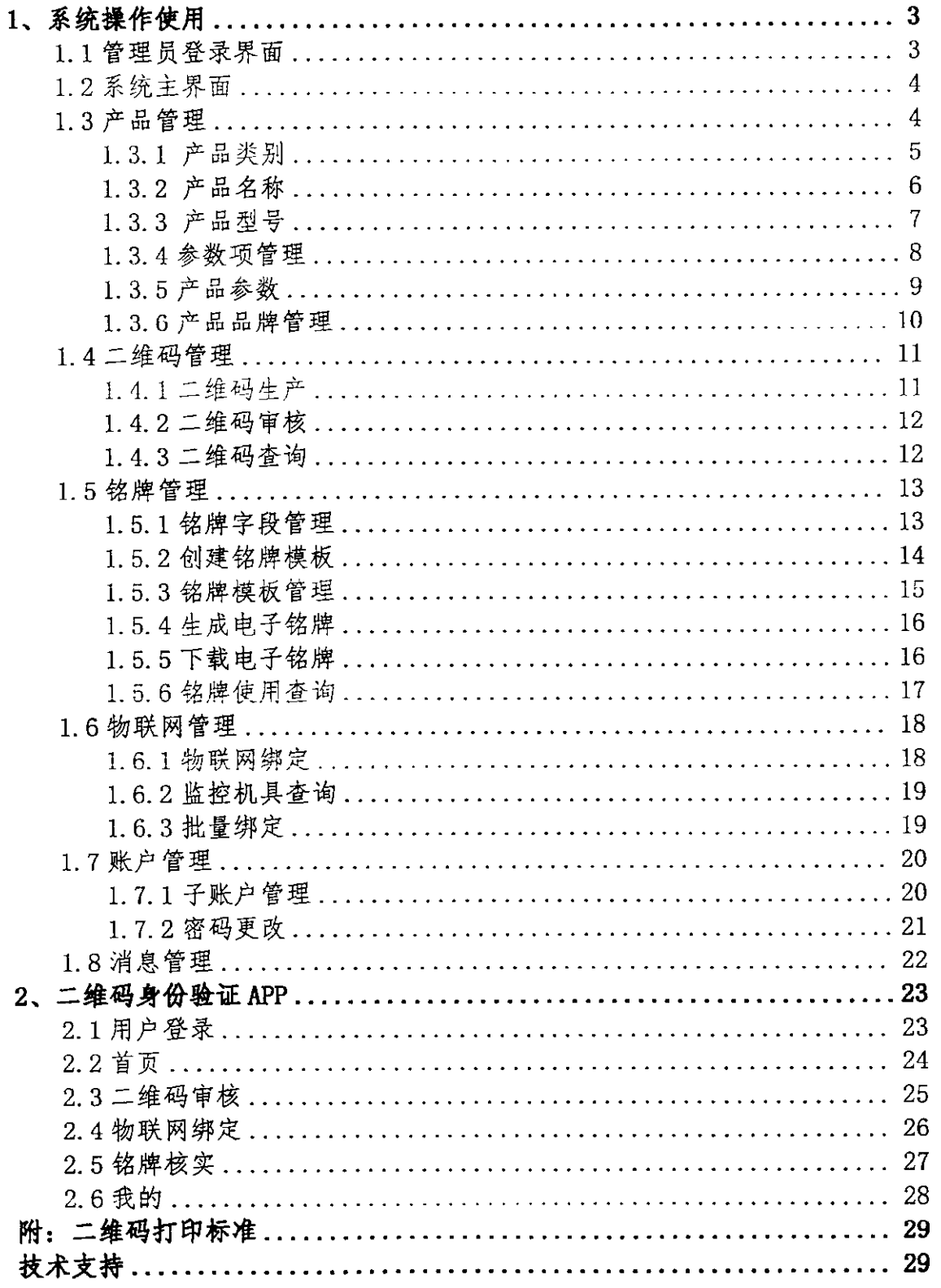

# 1、系统操作使用

# 1.1 管理员登录界面

农机购置与应用补贴机具二维码辅助管理系统网址: http://www.nj2wm.com 系统的登录界面如图 1 所示, 由登录表单组成; 首次打开系统的用户, 可通 过手机号注册系统;使用用户通过手机号登录。用户忘记密码时,可以通过手机 号找回密码。

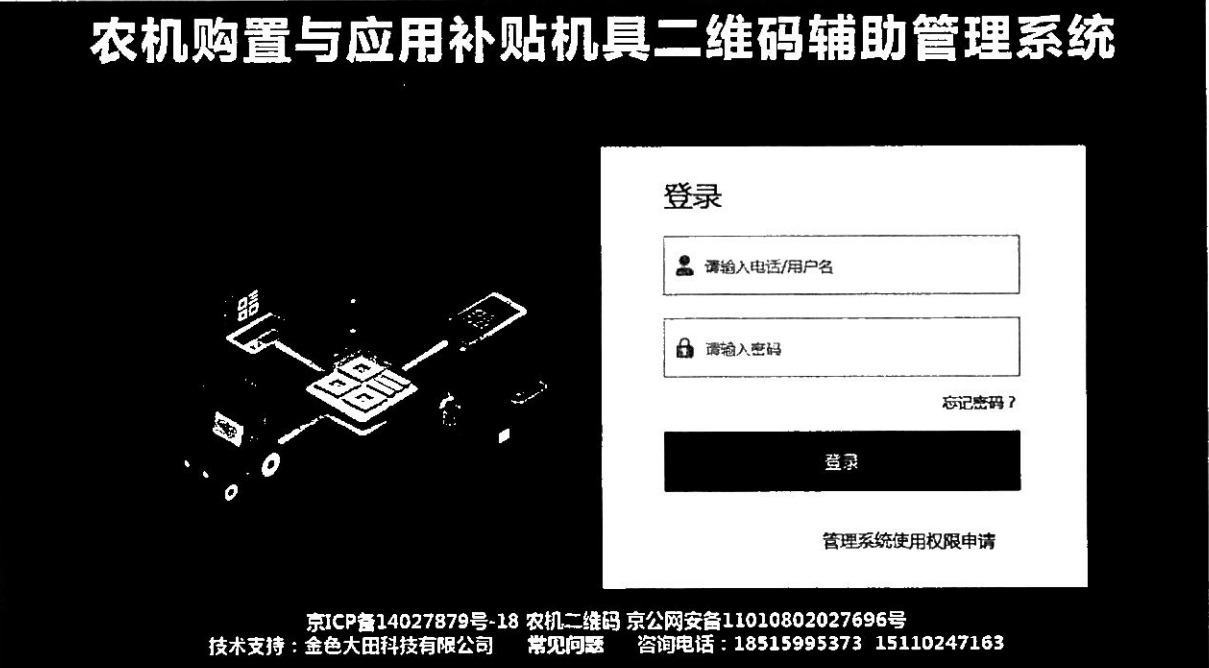

(图1)

1.2 系统主界面

系统登录后进入各操作功能的入口,这里主要呈现了登录用户企业信息以及 各项操作菜单功能。界面如图 2 所示:

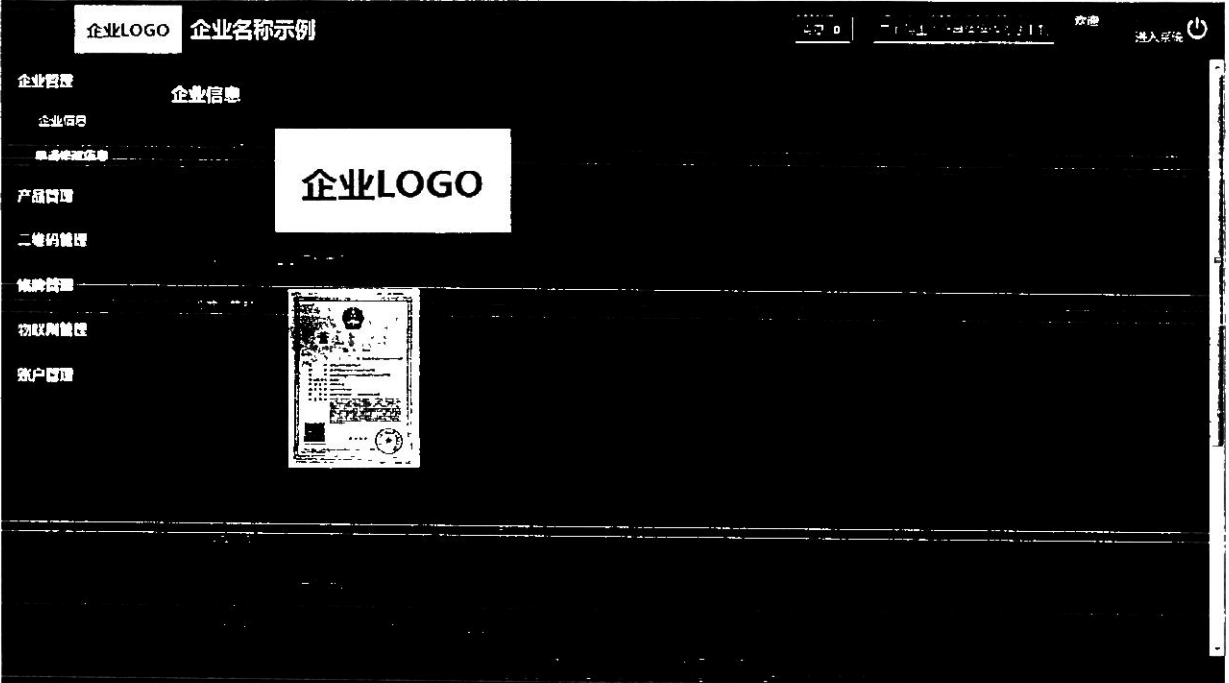

(图2)

# 1.3 产品管理

产品管理需要细致操作完善产品数据,具体如下:

- 1、先定制产品类别;
- 2、再添加产品名称;

3、在产品名称下"单个"或者"批量"导入所对应的产品型号;

4、在产品类别下管理产品参数项;

5、在产品型号下批量导入产品参数值。

1.3.1 产品类别

点击添加常用产品类别: 分别选择产品大类、选择差评小类、选择产品品目。 企业可查看已选产品类别,也可删除或添加产品类别。点击保存,列表页面展示 新数据。如图3所示:

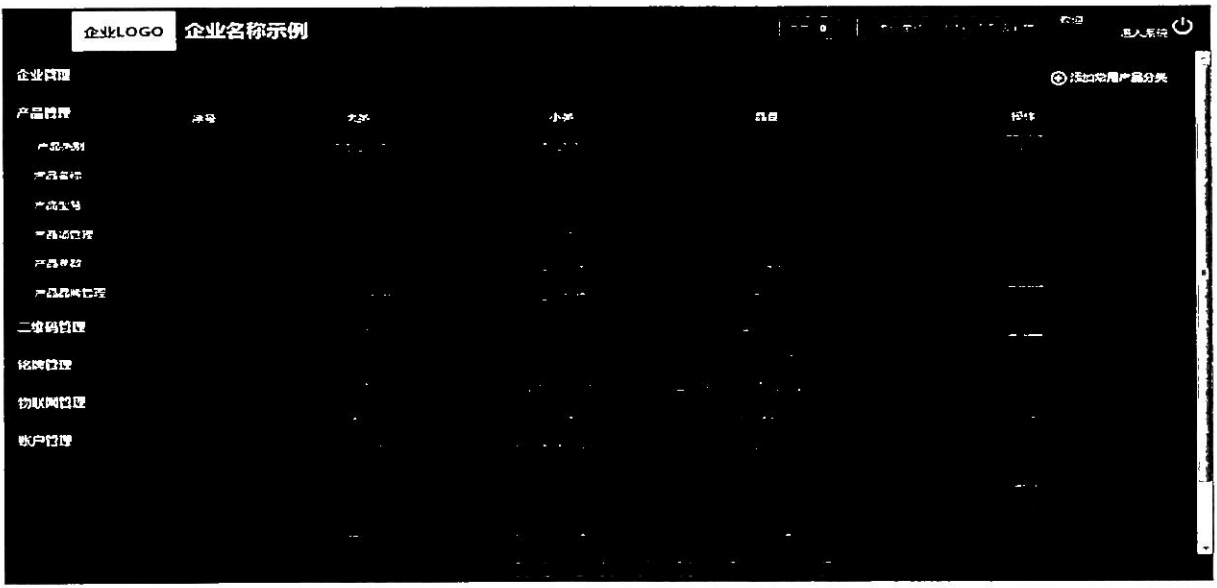

(图3)

添加产品类别页面可查看已选类别,点击"删除"则该数据会被删除,如图

4 所示:

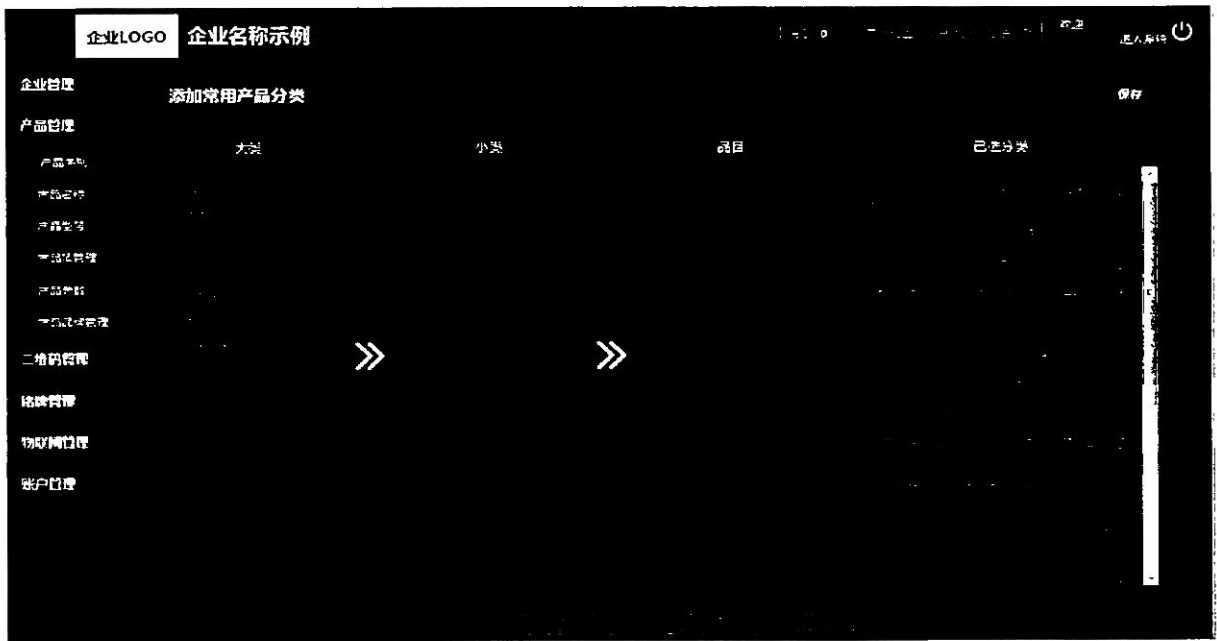

(图4)

第5页共29页

1.3.2 产品名称

新注册的企业,需点击新增产品名称。选择产品类别后需逐条添加产品名称。

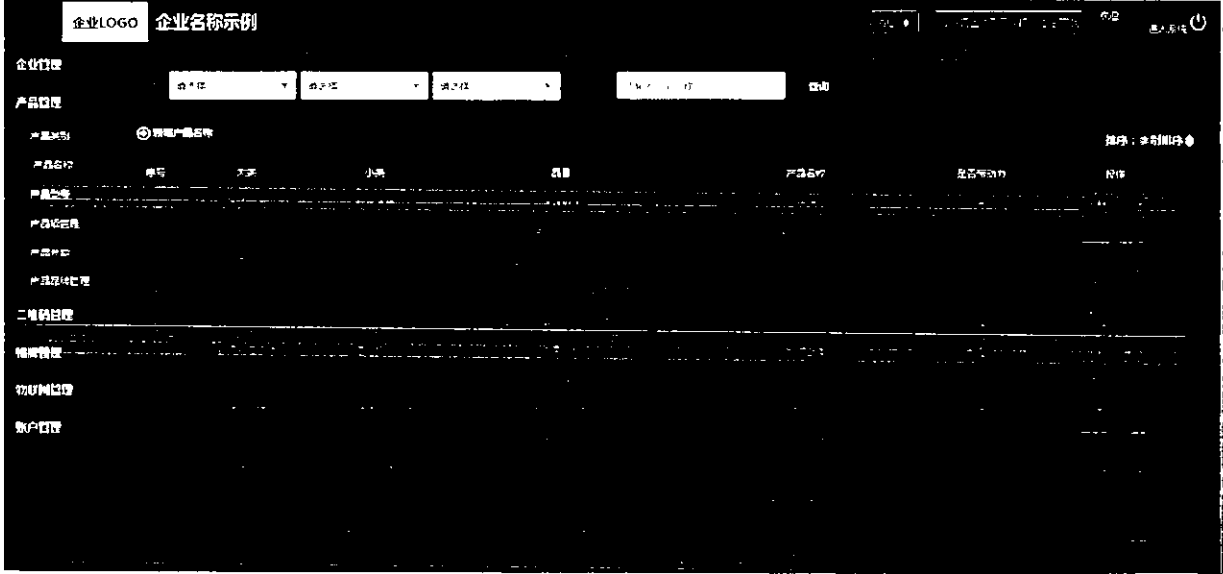

产品名称列表可进行编辑、删除。举别排列正序、倒序均可。如图5所示:

(图 5)

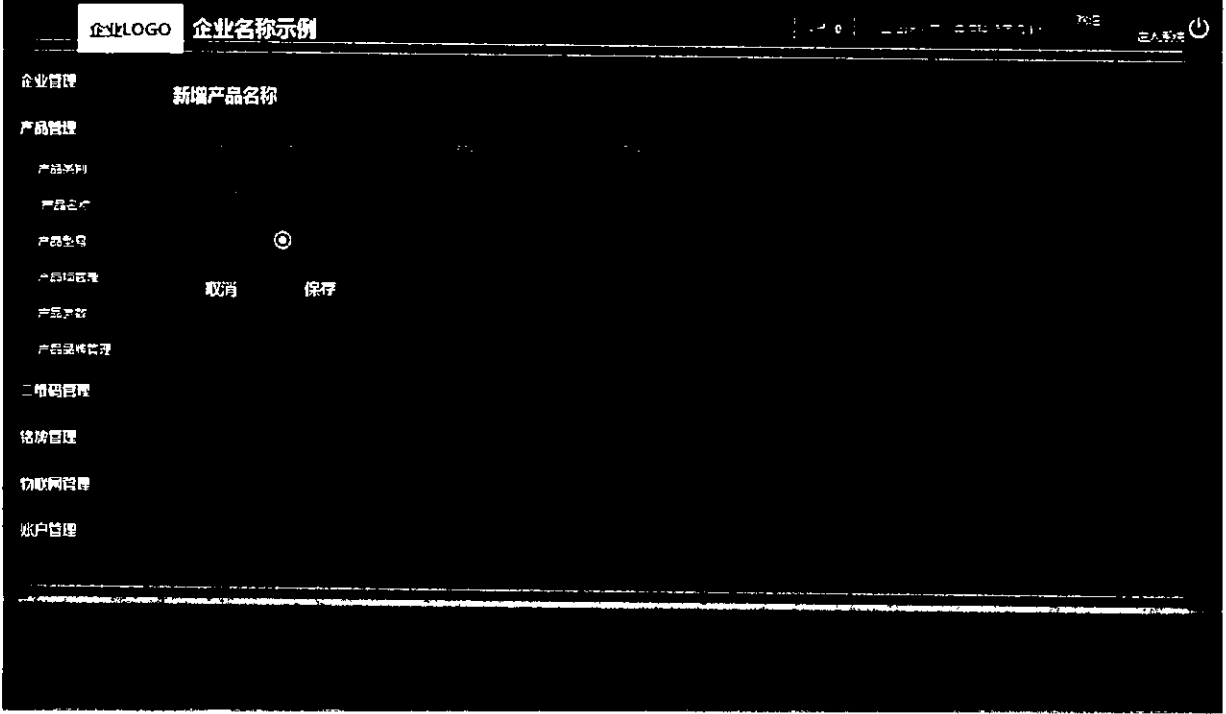

新增产品名称,先选择产品类别后再添加产品名称,如图6所示:

(图6)

1.3.3 产品型号

产品型号可"单个"或"批量"导入、可编辑。选择产品类别后如没有所对 应的产品名称时会提示,引导企业去产品名称功能页面新增所选类别下的产品名 称,产品型号列表每页15条数据,翻页展示。如图 7 所示:

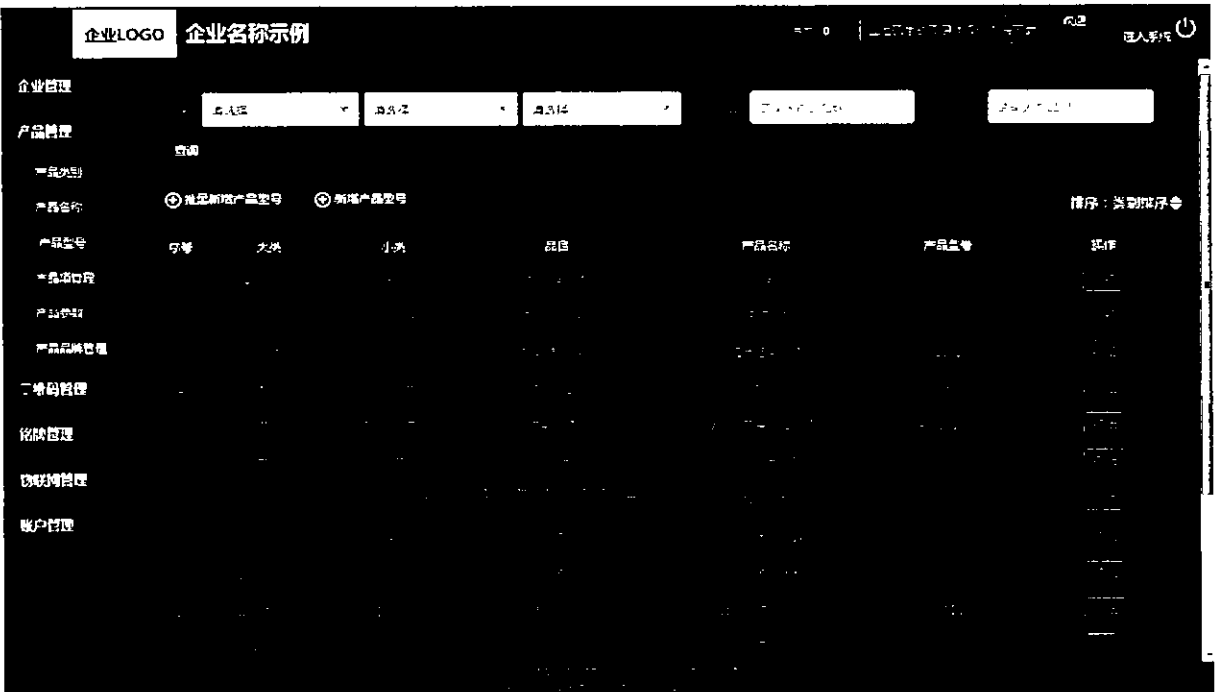

(图7)

" " " "

示。如图8所示:

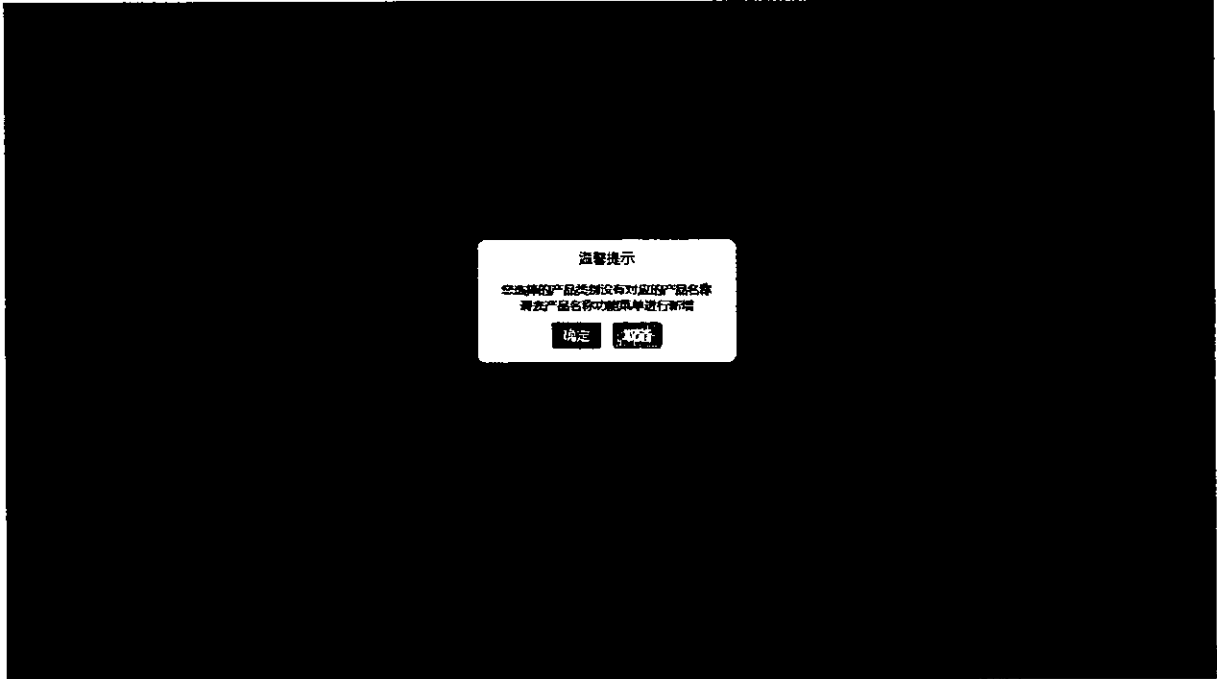

(图8)

第 7 页 共 29 页

如批量导入产品型号, 要逐步进行操作, 否则后面工作无法进行。要下载导 入数据的模板右侧有示例, 批量导入有加载中进度条的展示。如图 9 所示:

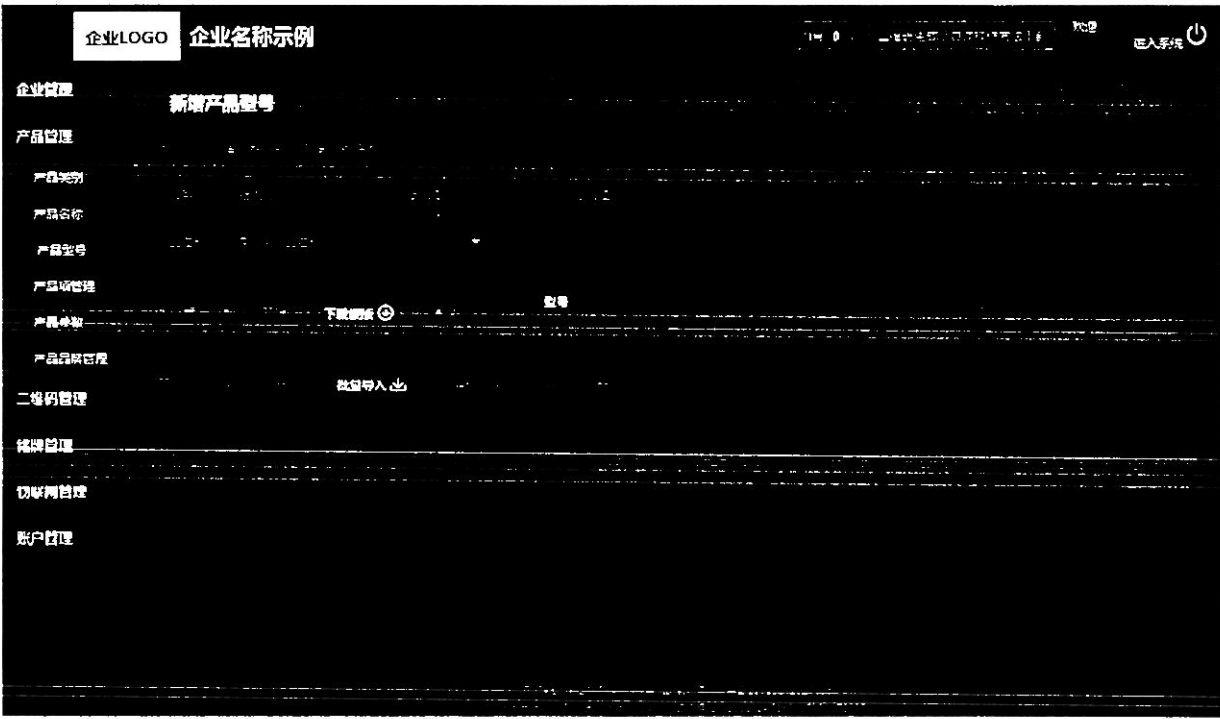

(图9)

### 1.3.4 参数项管理

参数项管理,有固定参数项和自定义参数项,固定参数项不可修改,是系统 自动带入的。白定义参数项可新增和保存。如图10所示:

|             |               | 企业OGO 企业名称示例             |              |             |   |        |   | $\sim -0$      | List and more star | 大道                                                       | <b>EAFR</b> |
|-------------|---------------|--------------------------|--------------|-------------|---|--------|---|----------------|--------------------|----------------------------------------------------------|-------------|
| 企业管理        |               |                          |              |             |   |        |   |                |                    |                                                          |             |
| 产品管理        | $\sim$ $\sim$ | 流浪区                      | $\mathbf{v}$ | 通示器         | ٠ | 流行区    | ▼ | $\blacksquare$ |                    |                                                          |             |
| 产品条約        | 兵等            | 大夫                       |              | 小美          |   | 북북     |   | 日本を改革          | ■金×参数項             | 医性                                                       |             |
| 三角名行        |               |                          |              | $\sim$      |   | ×      |   |                |                    | <b>C. A.</b>                                             |             |
| <b>HASS</b> |               |                          |              |             |   | - 1    |   |                |                    | <b>ALC: YES</b>                                          |             |
| 戸部調査所       |               |                          |              |             |   |        |   |                |                    |                                                          |             |
| 产品参数        |               |                          |              |             |   |        |   |                |                    | All Card                                                 |             |
| 产品品质管理      |               |                          |              |             |   | 12.000 |   |                |                    | 1.121<br>-------                                         |             |
| 二倍码管理       |               |                          |              |             |   |        |   |                |                    | massacre conte                                           |             |
| 化牌管理        |               |                          |              | $\sim$ 10   |   |        |   |                |                    | ٠.                                                       |             |
| PART RELEA  |               |                          |              |             |   |        |   |                |                    | ×<br>$\mathcal{F}(2)$ .                                  |             |
|             |               |                          |              |             |   |        |   |                |                    |                                                          |             |
| 财产目出        | ÷             | 10.77333333343           | ×.           |             |   | ÷.,°   |   | $\mathbf{a}$   |                    | $\mathcal{C}$<br>$\mathcal{L} = \mathcal{L} \mathcal{L}$ |             |
|             |               |                          |              |             |   |        |   |                |                    |                                                          |             |
|             |               |                          |              |             |   |        |   |                |                    | <b>Service</b><br>. .                                    |             |
|             |               | $\mathcal{Z}_\text{max}$ |              | ٠<br>$\sim$ |   |        |   |                |                    |                                                          |             |
|             |               |                          |              |             |   |        |   |                |                    |                                                          |             |

(图 10)

第 8 页 共 29 页

参数项管理,展示固定参数项和自定义参数项。如图 11 所示:

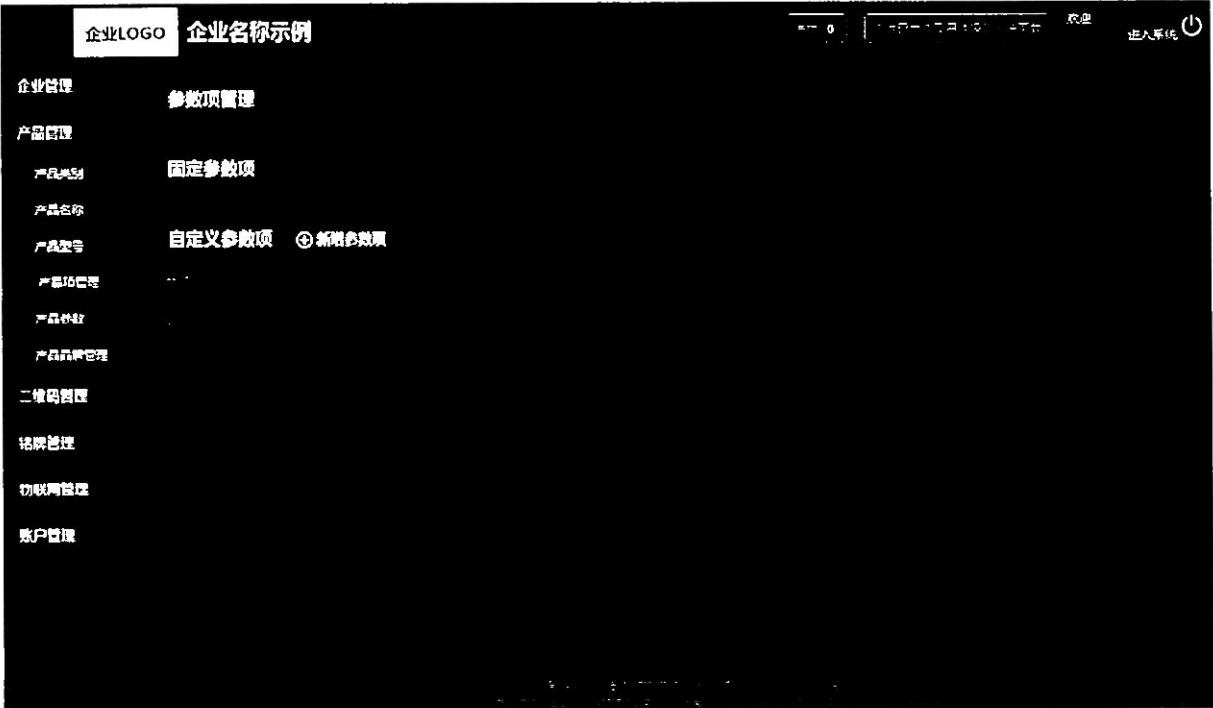

(图 11)

# 1.3.5 产品参数

产品参数通过选择产品类别、产品名称和产品型号进行查询,可以批量导入 产品型号, 对所导入的产品参数进行参数管理, 批量导入功能和其他页面导入功 能一样, 分步操作, 先选择再下载模板最后导入。如图 12 所示:

|        | 企业LOGO 企业名称示例                        |                 |           |                |                                                                                                    | $2 = 0$    |               | $\left\{ \begin{array}{ccc} \mathcal{C} & \mathcal{C} & \mathcal{C} \end{array} \right\}$ , where $\mathcal{C} \leftarrow \mathcal{C}$ , and | Y IZ.<br>$\frac{1}{2}$ , $\frac{1}{2}$ , $\frac{1}{2}$ |
|--------|--------------------------------------|-----------------|-----------|----------------|----------------------------------------------------------------------------------------------------|------------|---------------|----------------------------------------------------------------------------------------------------|--------------------------------------------------------|
| 企业管理   | <b>Corp.</b><br>$p \in A$ ( $\equiv$ |                 | 通讯程<br>v. | 森麻草<br>▼       | $\blacktriangledown$                                                                                                    | 森崎之上 品名称:  | $\sim$ $\sim$ | 读了??? 盘想了                                                                                                    | 土面                                                     |
| 产品管理   |                                      |                 |           |                |                                                                                                    |            |               |                                                                                                    |                                                        |
| 产品类别   | 上地图以                                 |                 |           |                |                                                                                                    |            |               |                                                                                                    | 日序: 太別同序令                                              |
| 产品書房   | π÷,                                  | 72              | $-1-2$    | 示意             | 产品空标                                                                                                    | $7 - 32 =$ | 医元素学          | 日光ンマン                                                                                                    | $1 - 17$                                               |
| 产品協会   |                                      | <b>COL</b>      |           | $\sim$         |                                                                                                    |            |               |                                                                                                    |                                                        |
| お風色を   |                                      |                 |           |                |                                                                                                    |            |               |                                                                                                    |                                                        |
| 一品され   |                                      |                 |           |                | - 10                                                                                                    |            |               |                                                                                                    |                                                        |
| 产品品供应理 |                                      | $\omega = 2\pi$ |           |                |                                                                                                    |            |               |                                                                                                    |                                                        |
| 二粒码管理  |                                      |                 | 2020      |                | ÷                                                                                                    |            | ÷             |                                                                                                    | $1.14 - 1.14$                                          |
| 精神問題   |                                      | r               |           |                | $\tau_{\rm esc}$                                                                                                    | P.         |               |                                                                                                    | ۰.                                                     |
| 物联网管理  |                                      |                 |           |                |                                                                                                    |            | $\sim$        | 19                                                                                                    | <b>Contractor</b>                                      |
| 账户管理   |                                      |                 |           | ۰.             | $\sim$                                                                                                    |            |               |                                                                                                    |                                                        |
|        |                                      | Z.              |           |                | 1.14<br>الالتقي                                                                                                    |            |               |                                                                                                    |                                                        |
|        |                                      | ×               | o.        |                | ×.                                                                                                    | $\sim$     |               | $\sim$                                                                                                    | $- - -$                                                |
|        |                                      |                 |           | ×.             |                                                                                                    |            |               |                                                                                                    | 2.8                                                    |
|        |                                      |                 |           | <b>COMPANY</b> | $\label{eq:2.1} \mathcal{F} = \mathcal{F}_{\text{max}} = \mathcal{F} \times \mathcal{F}_{\text{max}} = \mathcal{F} \times \mathcal{F}$ |            |               |                                                                                                    |                                                        |

(图 12)

第9页共29页

点击参数管理,输入参数项的参数值,输入完毕有保存按钮。如图13所示:

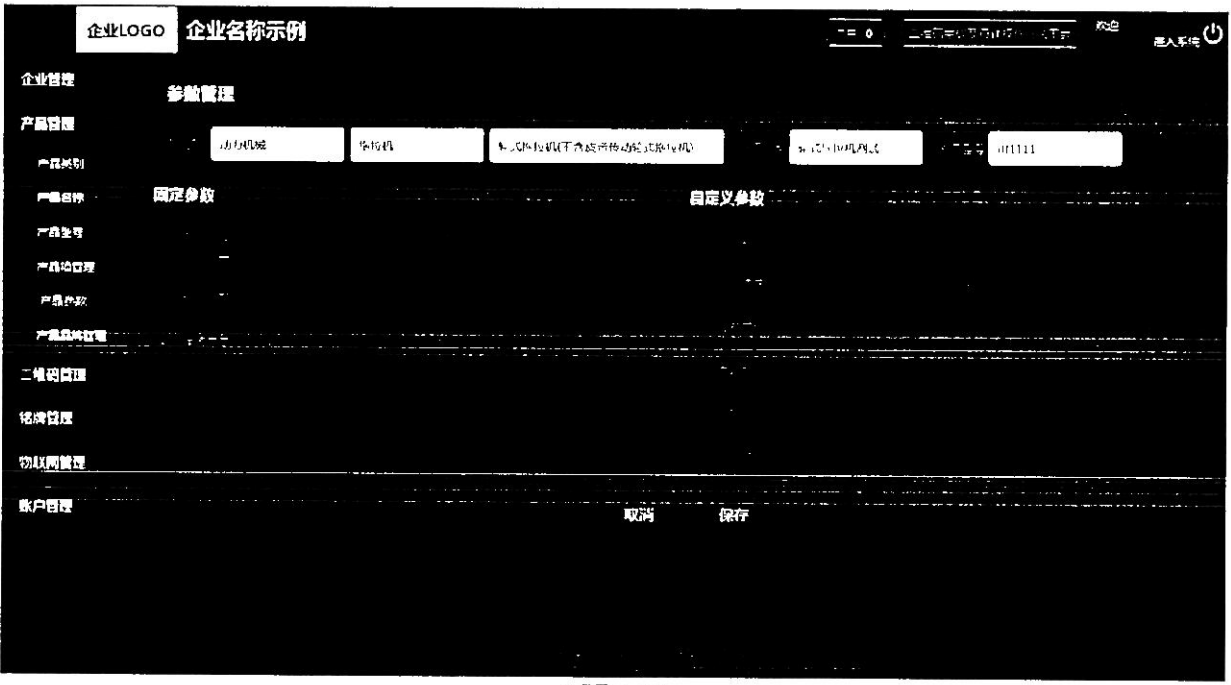

(图 13)

# 1.3.6 产品品牌管理

产品参数通过选择产品类别针对不同品目进行多品牌设置。如图 14、图 15 所示:

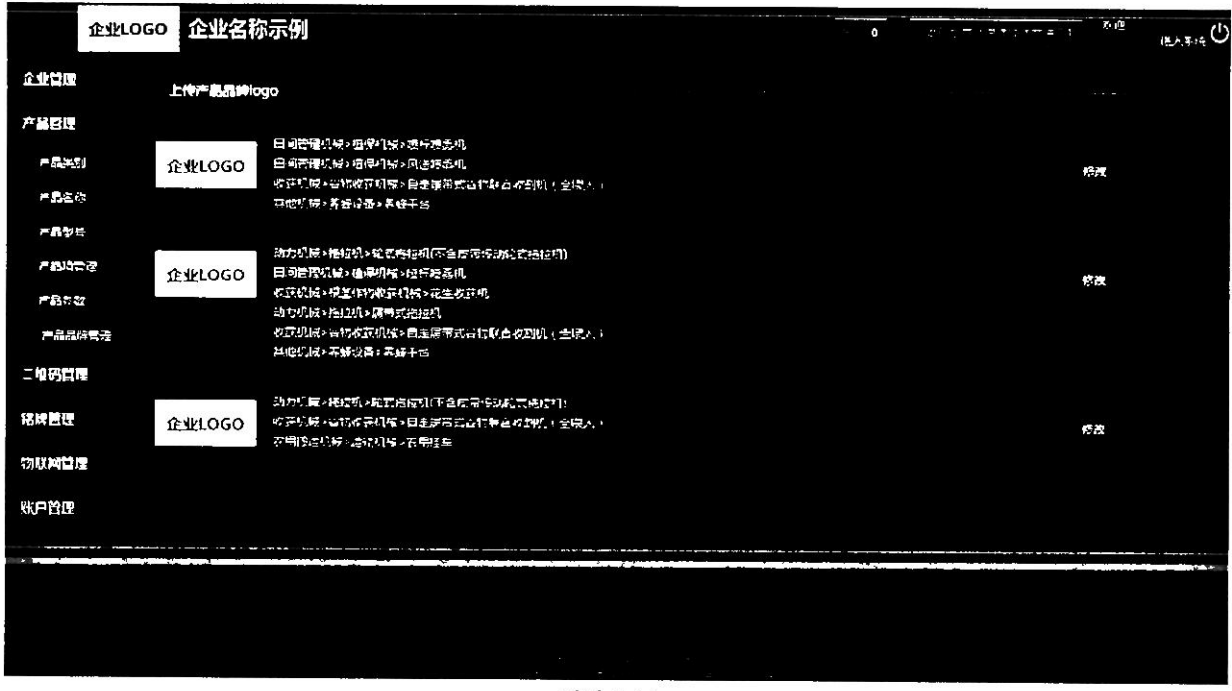

(图 14)

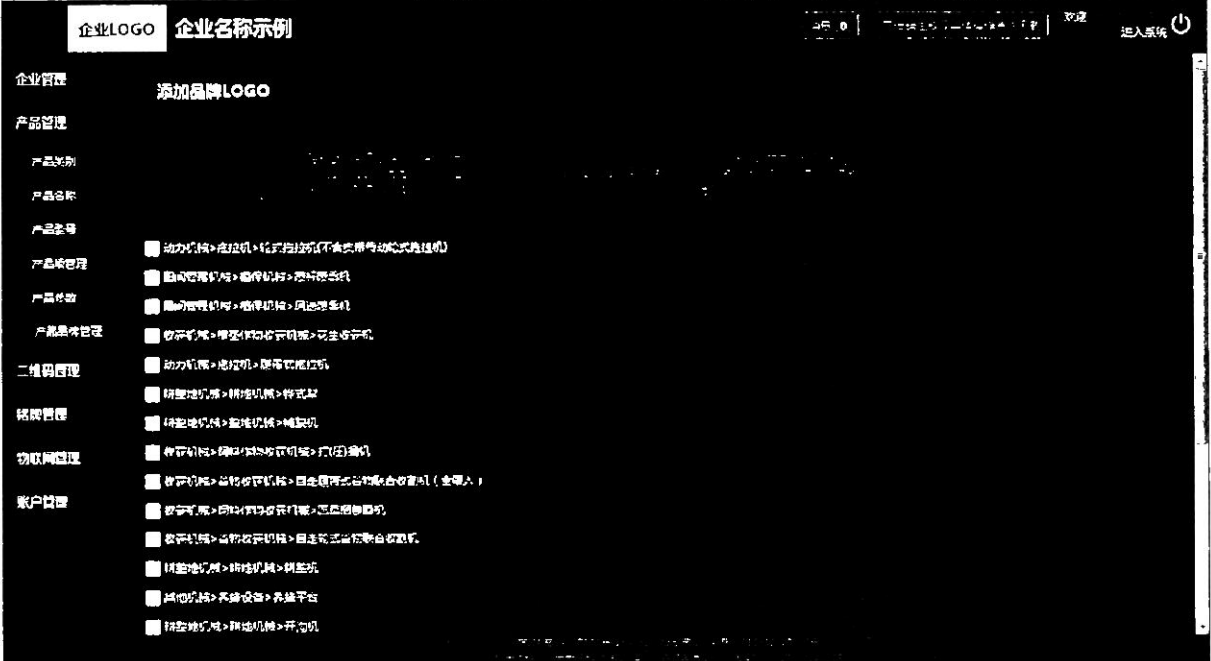

(图 15)

#### 1.4 二维码管理

提供二维码生产、二维码审核、二维码查询的管理功能。

## 1.4.1 二维码生产

二维码生产可以批量导入出厂编号和生产日期。先选择产品类别,如果没有 所对应的产品名称,和上面一样会出现弹框提醒,产品型号也如此。如图 16 所 示:

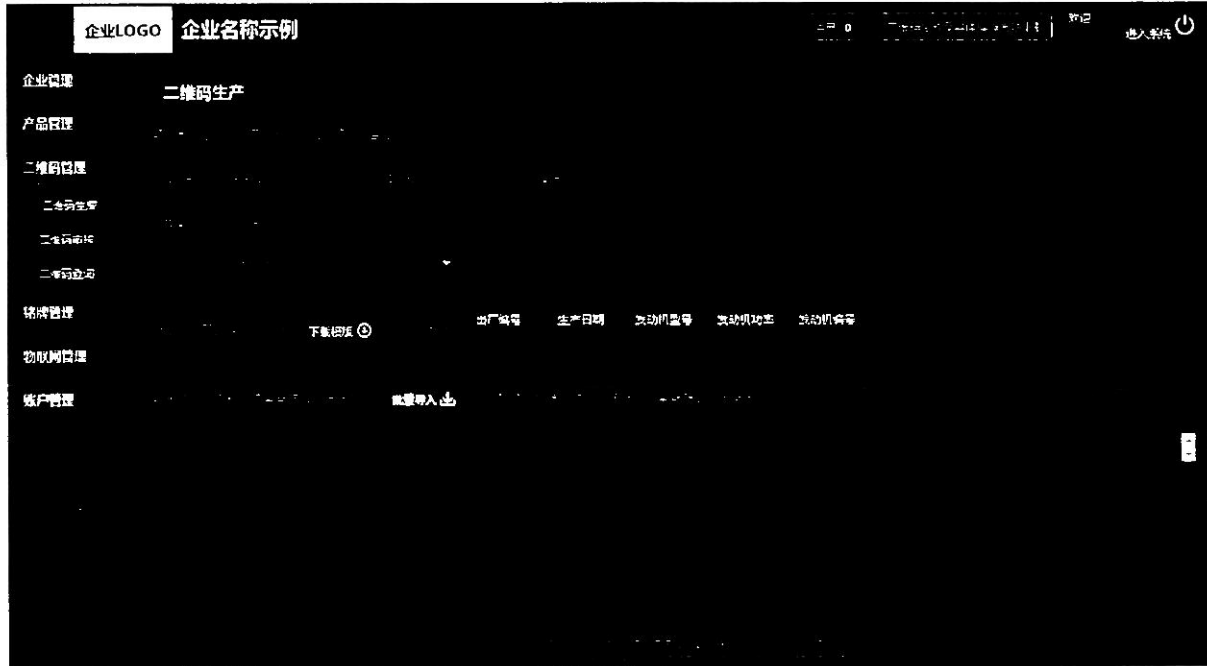

(图 16)

# 1.4.2 二维码审核

二维码审核列表,是对二维码数据的正确性进行审核。正确通过,反之不通 过。点击如下图中二维码小图标可看到大的二维码图标。如想查看具体内容可点 击"详情"。如图 17、图 18 所示:

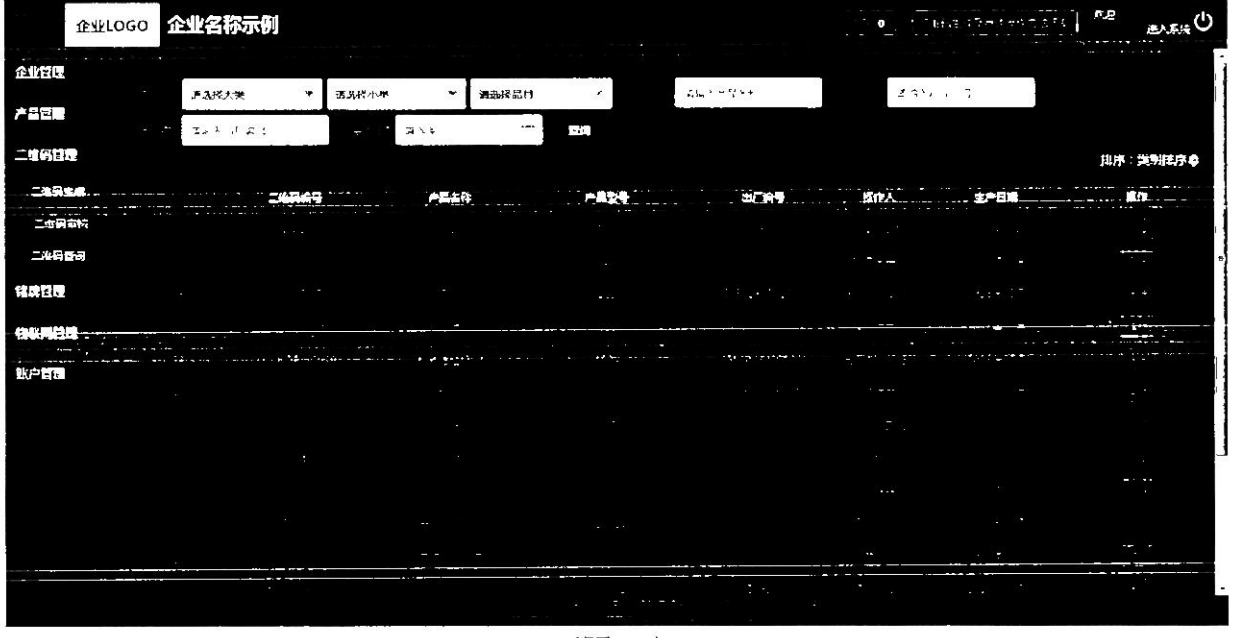

(图 17)

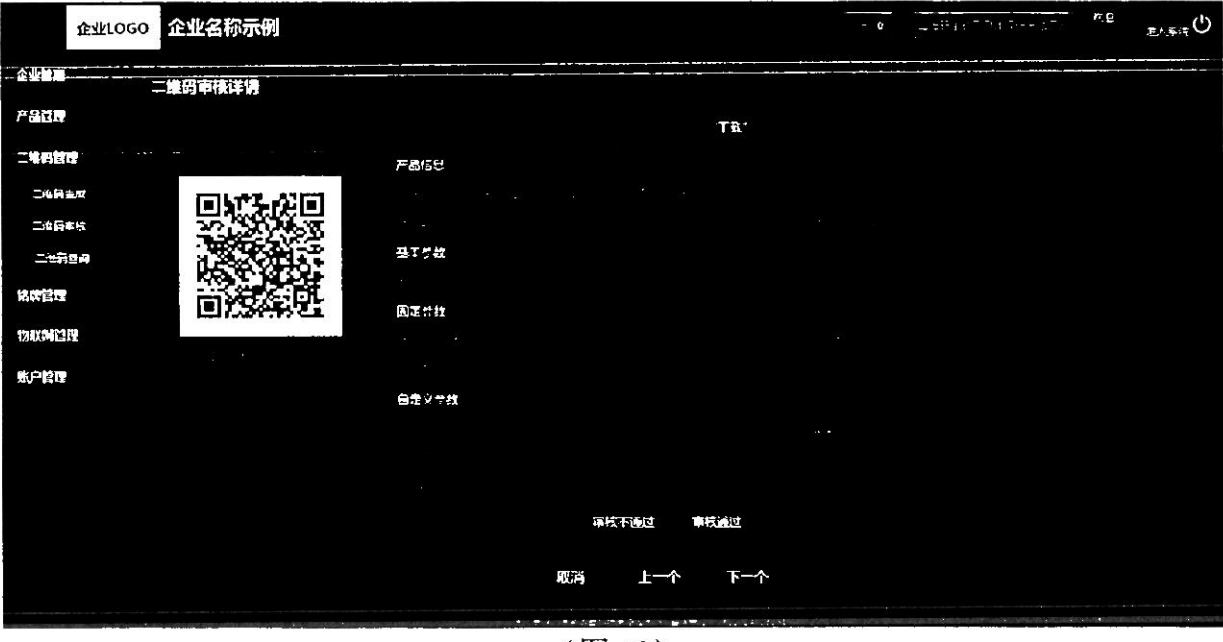

(图 18)

#### 1.4.3 二维码查询

查询与安装在机具上的物联网监控设备是否绑定,二维码审核结果,是否办 理补贴,在哪个省份办理的补贴,实现对政府补贴机具"一机一码、一码溯源"。

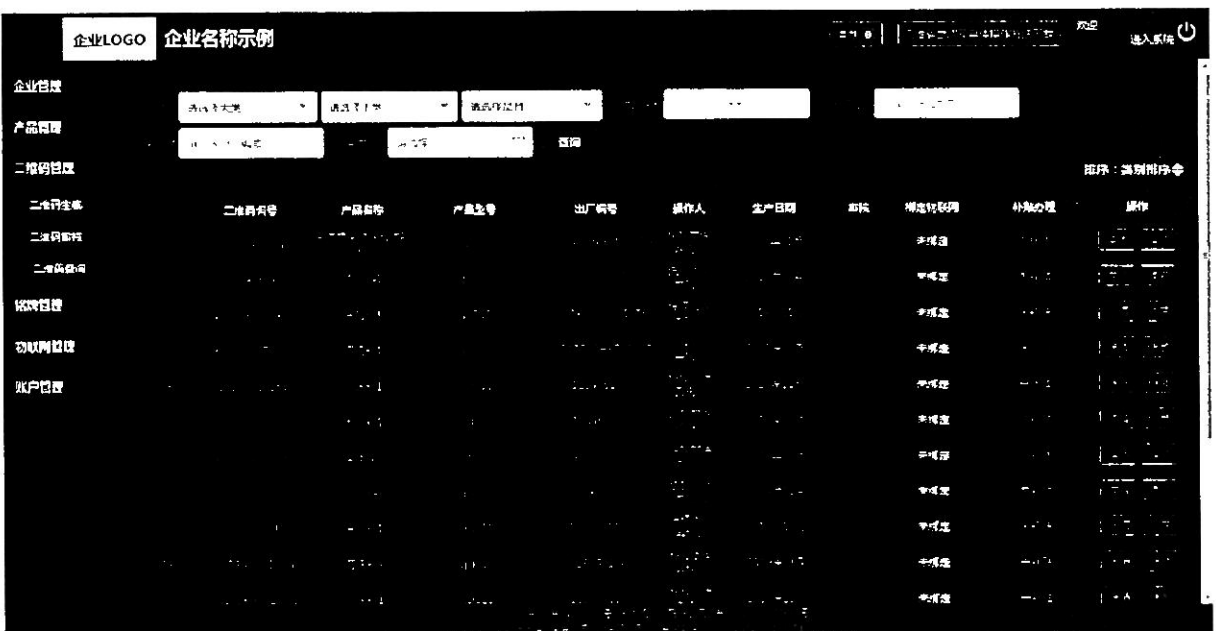

详情查看二维码全部的信息,点击二维码图标可查看大图。如图 19 所示:

(图19)

#### 1.5 铭牌管理

提供铭牌字段管理、创建铭牌模板、铭牌模板管理、生成电子铭牌、下载电 子铭牌、铭牌使用查询的功能。

# 1.5.1 铭牌字段管理

产品型号下所对应的产品参数进行选择,生成铭牌的字段。如图 20、图 21 所示:

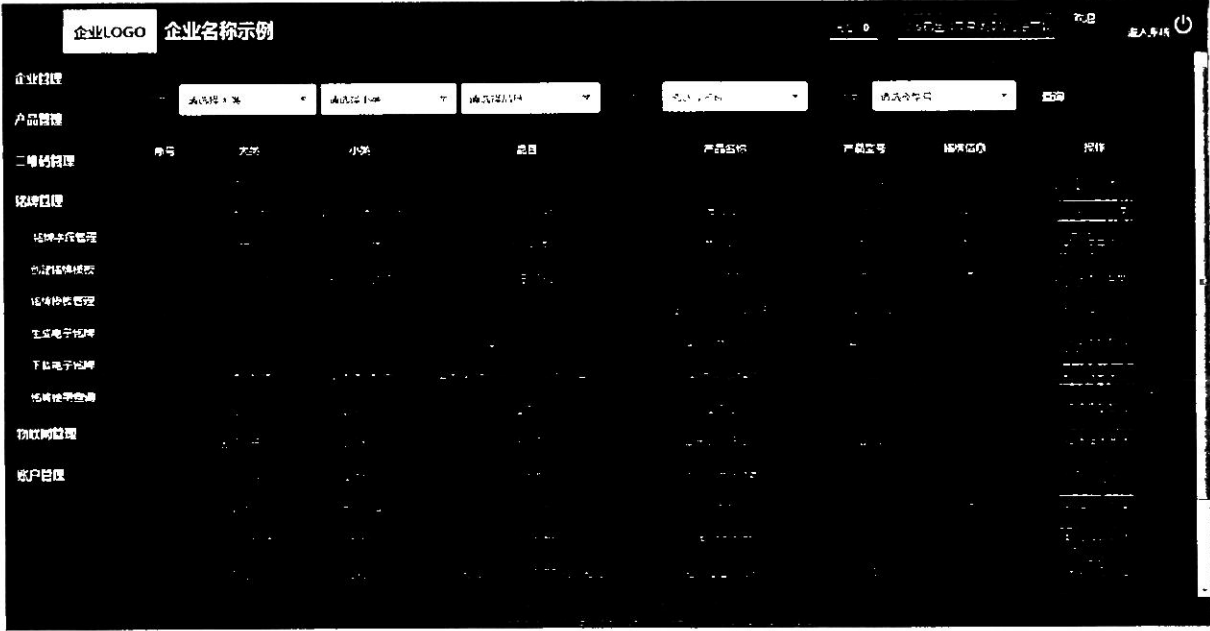

(图 20)

第 13 页 共 29 页

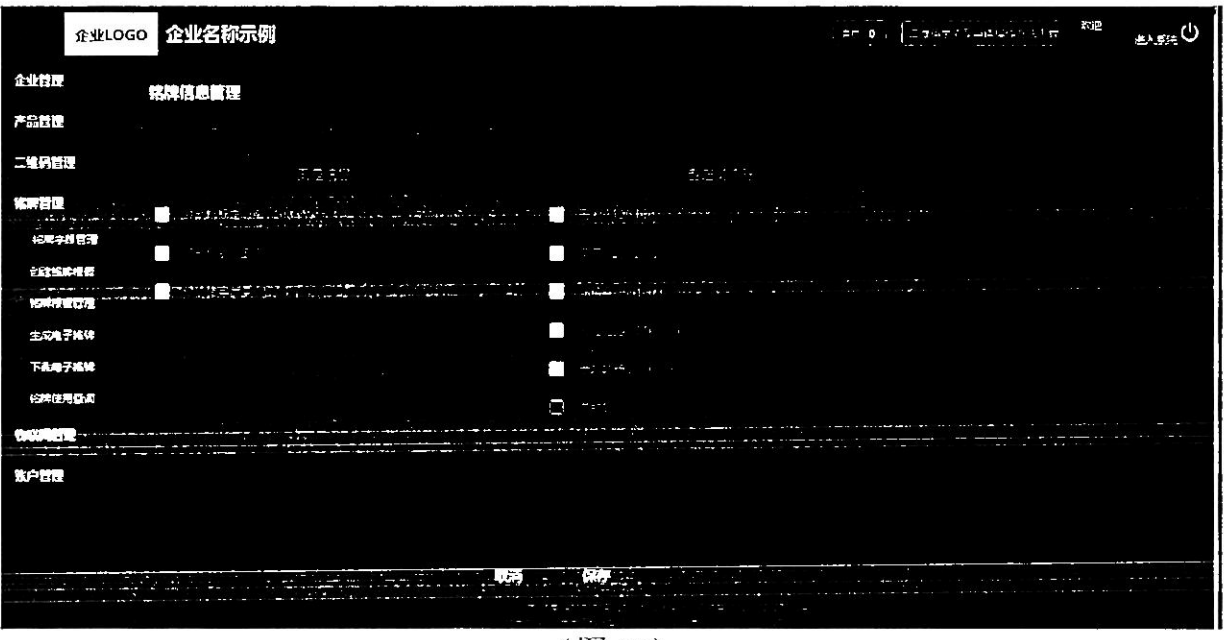

(图 21)

# 1.5.2 创建铭牌模板

针对每个型号进行模板设置,自己自定义铭牌模板的大小以及铭牌上所要展 示的字段。如图 22 所示:

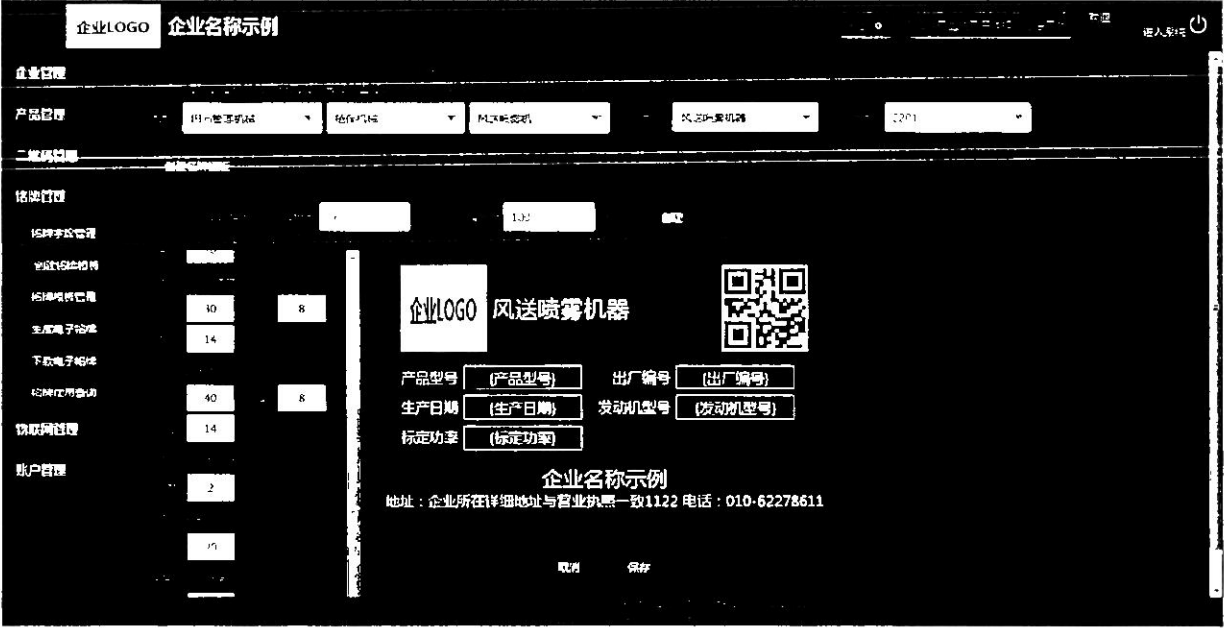

(图 22)

# 1.5.3 铭牌模板管理

对已经设置好的铭牌进行查看、修改、删除等操作,如图 23、图 24 所示:

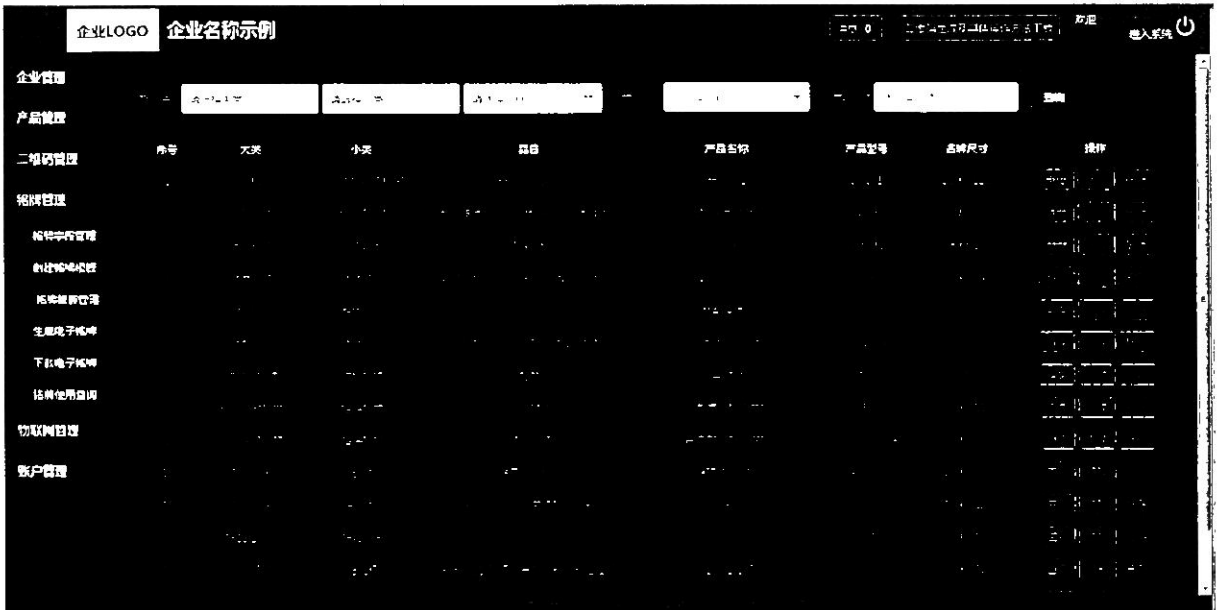

(图 23)

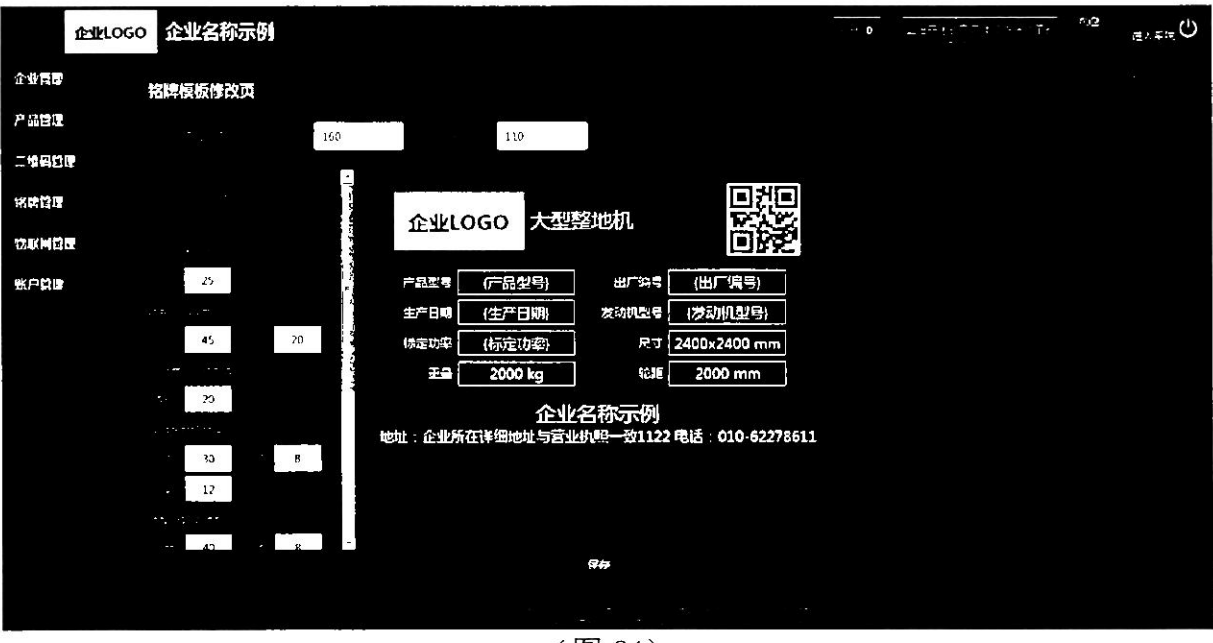

(图 24)

# 1.5.4 生成电子铭牌

将设置好的铭牌生成电子文件,可以进行多选生成,如图 25 所示:

|                               | 企业LOGO 企业名称示例                                                  |                                |                                                                                                    |                                                                 |                                                                                                    |                                                | <b>All College</b><br>--<br>$-6$<br>$x + y$                   | <b>ALCOHOL:</b>                     | 抗原<br><b>EASTER</b>                     |
|-------------------------------|----------------------------------------------------------------|--------------------------------|----------------------------------------------------------------------------------------------------|-----------------------------------------------------------------|----------------------------------------------------------------------------------------------------|------------------------------------------------|---------------------------------------------------------------|-------------------------------------|-----------------------------------------|
| 企业作成<br>Automatical C<br>产品管理 | $\frac{1}{2}$ , $\frac{1}{2}$ , $\frac{1}{2}$<br>Advised the   | 品元はおせ                          | 香草松 学                                                                                                    | $\cdot$                                                         |                                                                                                    |                                                |                                                               |                                     | 1.111                                   |
|                               | $\Delta\omega^2$<br>卡生成                                        |                                | 試句                                                                                                    |                                                                 |                                                                                                    |                                                |                                                               |                                     |                                         |
| 二 にばい<br>$\cdots$             |                                                                | $18 - 0.16$                    | $\frac{1}{2} \left( \frac{1}{2} \right) \left( \frac{1}{2} \right) \left( \frac$ |                                                                 |                                                                                                    | ________                                       |                                                               | the first construction of the con-  | wads in stability string<br>ار جان      |
| 格拉管理                          |                                                                |                                |                                                                                                    |                                                                 |                                                                                                    |                                                |                                                               |                                     |                                         |
| 冷戦学院官長                        | 矕                                                              | 大學                             | 小美<br>×                                                                                                    | m.                                                              | 产品名称                                                                                                    | 一生のよう                                          | <b>SITEE</b>                                                  | <b>SUZU 22</b>                      | <b>THE</b>                              |
| 05216397517                   |                                                                | <b>START COMPANY</b><br>$\sim$ | $\mathcal{X}^{\mu\nu}$ . The rate                                                                                                    | $\sim 1$ $\sim$<br><b>Security</b><br><b><i><u>PARK</u></i></b> | $\mathbf{v} = \mathbf{v} + \mathbf{v} + \mathbf{v} + \mathbf{v} + \mathbf{v}$                                                                                                    |                                                | The Company of the Company of<br>$\sim$                       | 77.7                                | <b>STATISTICS</b><br>$\sim 1.5$<br>49.9 |
| 给除植物管理                        | e                                                              | 63.65                          | The control of                                                                                                    |                                                                 | ŖŅ.                                                                                                    |                                                | the first                                                     | e st                                | 4. 6.<br>--<br>$-40 - 60 = 10$          |
| _______<br>生成 医子宫的<br>--      | c<br><b>The Committee of the Committee of the Committee</b>    | <b>Address</b>                 | <b>Construction</b><br><b>Sales Ave</b>                                                                                                    |                                                                 | the second management is now that the second that the construction of the second second that the second second second the second second second second second second second second second second second second second second se | stands on complete a mixed more to a conserva- | <del>, and by the books and a straight and the state of</del> |                                     | .<br>ton an                             |
| 下软帽子编辑                        | D                                                              | <b>CONTRACTOR</b>              | A                                                                                                    | المستبين                                                        | <b>State</b>                                                                                                    | <b><i><u>Property</u></i></b>                  | and the                                                       | - 55                                | <b>T</b>                                |
| 地球性用于奇                        | C                                                              |                                | The man start of                                                                                                    | <b>COLLA</b>                                                    | <b>Part of Party</b>                                                                                                    | بجائد                                          | 17.70                                                         | - 53                                | $1 + 2$                                 |
| 物联网管理                         | L.                                                             |                                | $25 - 25$                                                                                                    | 43                                                              | $-12.14$                                                                                                    |                                                | لأسترين                                                       | د د                                 | $\mathcal{F}^{(n)}(\mathcal{A})$        |
| <b>MENT</b>                   | ō<br>$\mathcal{L} \subset \mathcal{L}$<br>12.20<br>$200 - 100$ | خضو<br>ł                       | æ<br>m<br>$\sim$ $\sim$<br>$\sim$ $\sim$ $\sim$                                                                                                    | <b>COLOR</b><br>. .                                             | <b>Maritim</b><br>A M F A M MAR                                                                                                    |                                                | أوردوا أحشو المدا<br>course the company                       | - - -<br>the process of the control | $-$ - $  -$                             |
|                               | <b>TO</b>                                                      | ---<br>$\sim 10^{-10}$         | <b>START</b><br>$\sim 10^{-1}$                                                                                                    | и.                                                              | mar de                                                                                                    | $\sim 10$                                      | <b>ALC: UNITED</b>                                            | $ -$                                | $\sim$                                  |
|                               | D                                                              |                                | .                                                                                                    |                                                                 | 5.7.41                                                                                                    |                                                | ٠.                                                            |                                     | ł<br>$- - - -$                          |
|                               | Ē.                                                             | 2000 No.                       | t                                                                                                    | l,<br>۰                                                         | $\sim$<br>$\sim$                                                                                                    | $\sim$                                         | 11.10                                                         |                                     |                                         |
|                               | T.                                                             |                                |                                                                                                    |                                                                 |                                                                                                    |                                                | مردون<br>×.                                                   |                                     |                                         |
|                               |                                                                |                                |                                                                                                    |                                                                 |                                                                                                    |                                                |                                                               |                                     |                                         |

(图 25)

# 1.5.5 下载电子铭牌

提供了电子铭牌、二维码打包下载功能,接入系统的激光打印机可以直接在 线进行铭牌打印,如图 26 所示:

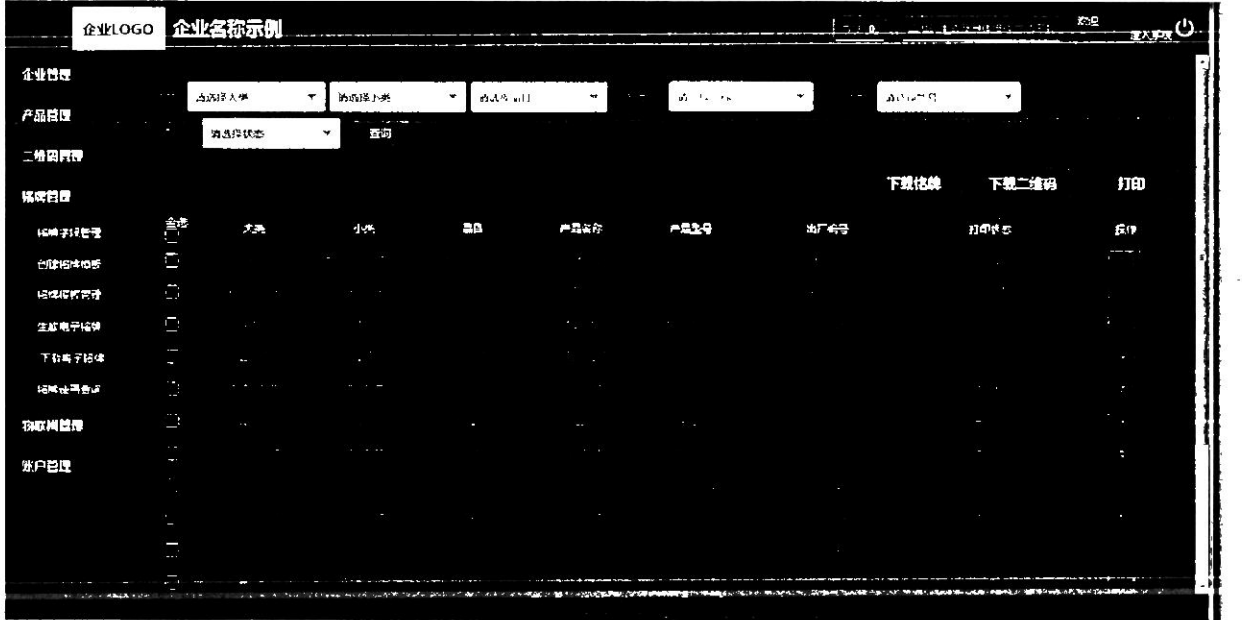

(图 26)

# 1.5.6 铭牌使用查询

可以查询二维码是否绑定物联网、是否办理过补贴。如办理过补贴会显示办 理省份的名字及购机者,还可以查询铭牌使用情况日志。如图 27、图 28 所示:

|                  | <b>GANTO CO</b> |                                                 | 企业名称示例  |                                                                    |                                                    |                         |                                                                  |                                | o<br>$\sim$ $\sim$ $\sim$ | 二年 毛足骨骨折 地位方法上的 | 抗迫                             | <b>ELAIRE</b>                                                                                                    |
|------------------|-----------------|-------------------------------------------------|---------|--------------------------------------------------------------------|----------------------------------------------------|-------------------------|------------------------------------------------------------------|--------------------------------|---------------------------|-----------------|--------------------------------|----------------------------------------------------------------------------------------------------|
| 企业管理             | - 30<br>A.      | 24<br><b>STREET</b>                             | Anti 17 | $\sim$                                                             | 五周少楽<br>$\mathbf{v}$                               | 満点 留円                   | $\pm 10^{\circ}$ , $\pm 10^{\circ}$<br>HILLY.                    | $\pmb{\mathrm{v}}$             | $-7$<br>南升降平号             |                 | ł<br>Ei.                       | $\hat{\phantom{a}}$                                                                                                    |
| 产品包              | $\sim$          |                                                 | 14.     |                                                                    |                                                    |                         |                                                                  |                                |                           |                 | $\cdots$                       |                                                                                                    |
| 二粒码管理            | ъ               |                                                 | -35     | $-1.5$                                                             | 产品名称<br><b>L</b> OTER-RO<br>$\mathbf{r}$           | <b>SECTION</b>          | 山崎                                                               | 生成日明寺                          | <b>10世初期間</b>             |                 | 社込力理                           | Hi.<br>٠<br><b><i><u>Change</u></i></b>                                                                                                    |
| 锦绣日玉             |                 | $\mathbf{r}$<br>$\mathcal{N}_{\mathrm{c}}$<br>Æ | ъ       | alles cars<br>er til er                                            | <b>Program</b>                                     | . .<br>٠<br>٠<br>$\sim$ | <b>STATISTICS</b><br>. .<br>$\sim$<br>$-100$                     | - - -<br>×<br>$-1.7$           | 半常宝<br><b>FIC3</b>        | 主義院<br>まご覧      | <b>MAG 12</b><br>$\gamma = 12$ | المناقض وبال<br>$-1 - 1$<br>$\sim$                                                                                                    |
| 植物学的管理           |                 | <b>Burger</b><br>19.10.00<br>$\mathcal{N}$      |         | $\mathcal{L}^{\text{max}}(\mathcal{L}^{\text{max}}_{\mathcal{L}})$ | ×<br>. .                                           | 2.31                    | <b>Bank</b><br>249                                               | $\sim$ $^{\circ}$              | 干扰主                       | 李清校             | <b>Alley</b>                   | ļ<br>$\sim$<br>- 2<br><b>STA</b>                                                                                                    |
| <b>RIZKARNE</b>  | ×               | $\mathbf{z}$                                    | 1979    | $-1 - 1 - 1$                                                       | ı                                                  |                         | <b>Allen Mag</b><br>и<br>$\sim$                                  | $\mathcal{L}_{\mathcal{A}}$    | 宗教是                       | 未在社             | $2 - 2$                        | $\sim$<br>$\rightarrow$<br>P.<br>$2 - 4$                                                                                                    |
| 経営校内会社<br>生成电子指导 |                 |                                                 |         | <b>Part 200</b><br>$-100$<br>$\sim$                                | ч.<br>٠                                            |                         | ×.                                                               | ÷<br>n an                      | 本文庫                       | を高校             | 7. 15                          | $\overline{\phantom{a}}$<br>$\sim$ 100 $\mu$<br>$\begin{array}{c} \begin{array}{c} \begin{array}{c} \begin{array}{c} \end{array} \\ \end{array} \end{array} \end{array}$<br><b>Service Control</b> |
| 下的电子比较           |                 | A.                                              |         | the control                                                        | mş.                                                |                         | $\sim$<br>×                                                      | l                              | 平均金                       | 平方式             | $+17$                          | 45<br><b>State State</b><br>÷                                                                                                    |
| <b>地域技用查询</b>    |                 |                                                 |         | $\sim$ 100 $\mu$ 100 $\mu$<br><b>STATISTICS</b>                    | $\sim$<br>$\mathbf{m} \in \mathcal{P}$<br><b>A</b> | ٠                       | $13.5 - 11$<br>5.8 5.                                            | an a<br>a.<br>$\sim$           | 天文堂<br>不成症                | 建石灰<br>王富氏      | $(36 - 1)$<br>7.12             | $\cdots$<br>ALC: YES<br>--                                                                                                    |
| 物理同学的            |                 | $\mathcal{F}^{\pm}$                             |         | a beaut E                                                          | $-1$<br>$\sim$                                     | $-1.1$                  | $\mathcal{A}^{\mathcal{A}}$ , $\mathcal{A}^{\mathcal{A}}$<br>. . | and the state                  | 未购金                       | 未定检             | $10 - 10$                      | $1.14 - 1.$<br>$\sim$ 0.04 $\pm$<br>$\Xi$ -                                                                                                    |
| 账户首理             |                 | ÷                                               |         | <b>ALCOHOL:</b><br>$\mathbf{v}_\mathrm{in}$                        | $-1 - 1$                                           |                         |                                                                  | l                              | ***                       | 赤田野             | $- - 1$                        | <b>STATE</b><br>$\sim$ 10 $\pm$<br>----                                                                                                    |
|                  |                 |                                                 | ×       | can artist<br>1979                                                 | فالتوي                                             |                         | ÷<br>$\sim$ $\sim$<br>- 1                                        | a sata                         | 主 転金                      | 学商院             | <b>Alley</b>                   | ÷.<br>$\sim$                                                                                                    |
|                  |                 |                                                 |         | $\sim$ 10 $\pm$                                                    | $\sim$ $\sim$                                      |                         |                                                                  | - 11                           | 主義者                       | 主宰部             | $\sim$                         |                                                                                                    |
|                  |                 | $\mathcal{A}$                                   |         | 20                                                                 | $\cdots$                                           |                         | ٠                                                                | $\mathcal{C}^{\text{in}}$ . In | 中心学                       | 五六代             | - -                            | $\sim$<br>$\overline{\phantom{a}}$<br><b>Contract Contract Contract</b>                                                                                                    |
|                  |                 |                                                 |         |                                                                    |                                                    |                         |                                                                  |                                |                           |                 |                                |                                                                                                    |

(图 27)

|                  | 企业LOGO 企业名称示例 |                                                                                                    |            | $\mathbb{R}^m$ , $\mathbb{R}^m$ , and $\mathbb{R}^m$ , $\mathbb{R}^m$ , $\mathbb{R}^m$<br>$-70$ | <b>E. 960</b> |
|------------------|---------------|----------------------------------------------------------------------------------------------------|------------|-------------------------------------------------------------------------------------------------|---------------|
| 企业管理             | 铭牌使用日志        |                                                                                                    |            |                                                                                                 | $P \times P$  |
| 户品过度             | 株号            | <b>MIE</b>                                                                                                    | 1.57       | 塑性                                                                                              |               |
| 二单马管理            |               | $\sim$ $\sim$<br>$\sim$<br>×                                                                                                    |            | ÷.                                                                                              |               |
| 協同管理             |               | $3 + 2 - 2$<br>$\Delta \sim 10$                                                                                                    | $\sim 100$ | $\omega \approx -\omega$                                                                        |               |
| 将軍学校管理           | ٠             | $\mathbb{E}[\mathcal{L}^{\mathcal{L}}\colon \mathcal{L}^{\mathcal{L}}\colon \mathcal{L}^{\mathcal{L}}\colon \mathcal{L}^{\mathcal{L}}\colon \mathcal{L}^{\mathcal{L}}\colon \mathcal{L}^{\mathcal{L}}$ | ×.         | $\mathcal{H}^{\mathcal{A}}$ , $\mathcal{H}^{\mathcal{A}}_{\mathcal{A}}$ ,                       |               |
| <b>NILISK 25</b> |               | M.<br>$\epsilon$<br>$\sim$<br>$\sim$                                                                                                    |            | P.                                                                                              |               |
| 经常得有偿费           | и             | œ<br>$\sim 10$<br>$\sim$                                                                                                    | $-+$ .     |                                                                                                 |               |
| 生成是子格林           |               |                                                                                                    |            |                                                                                                 |               |
| 下载电子格牌           |               |                                                                                                    |            |                                                                                                 |               |
| 经性能局面间           |               |                                                                                                    |            |                                                                                                 |               |
| 物収開管理            |               |                                                                                                    |            |                                                                                                 |               |
| 脱户管理             |               |                                                                                                    |            |                                                                                                 |               |
|                  |               |                                                                                                    |            |                                                                                                 |               |
| $\sim$           |               |                                                                                                    |            |                                                                                                 |               |
|                  |               |                                                                                                    | ALC: YES   |                                                                                                 |               |
|                  |               | $\mathbf{a} = \mathbf{v}$<br>×.                                                                                                    |            |                                                                                                 |               |

(图 28)

# 1.6 物联网管理

# 1.6.1 物联网绑定

输入绑定物联网产品的监控编号就可绑定物联网。如图 29、图 30 所示:

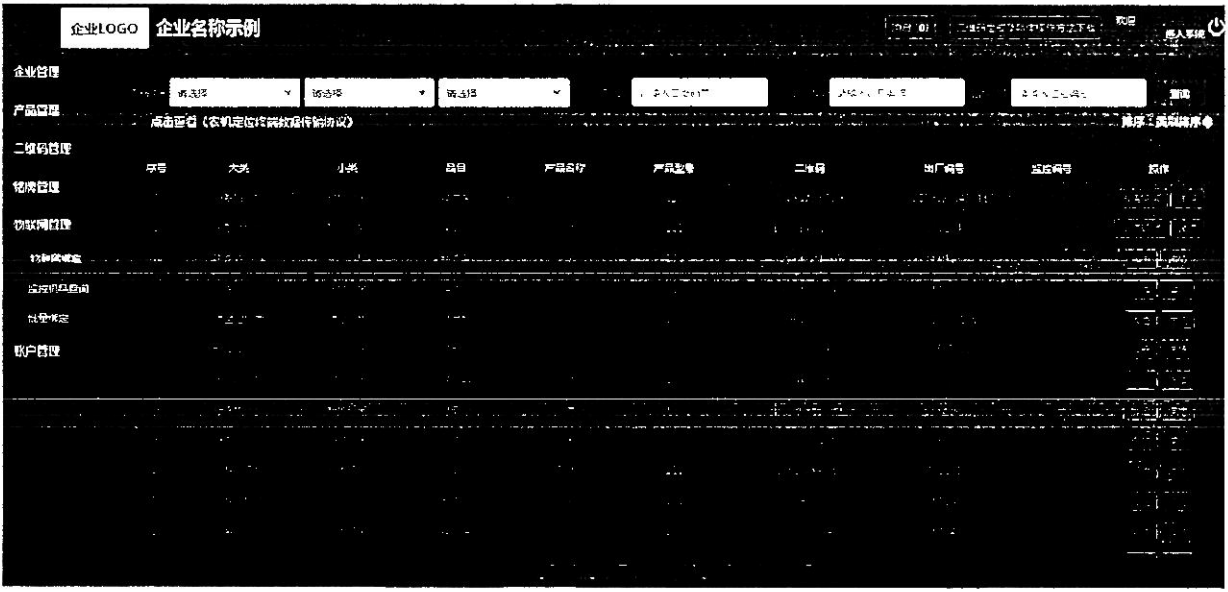

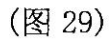

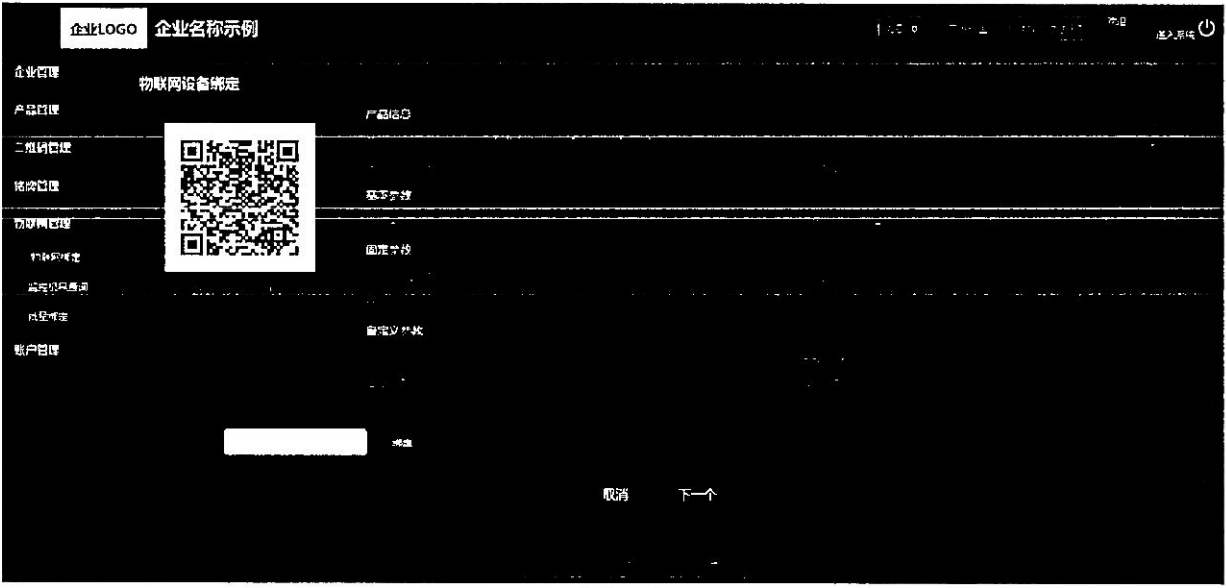

(图 30)

# 1.6.2 监控机具查询

根据物联网大数据溯源管理系统可以查看到所有机具的位置、及其运行轨迹 和运行状态,如图 31 所示:

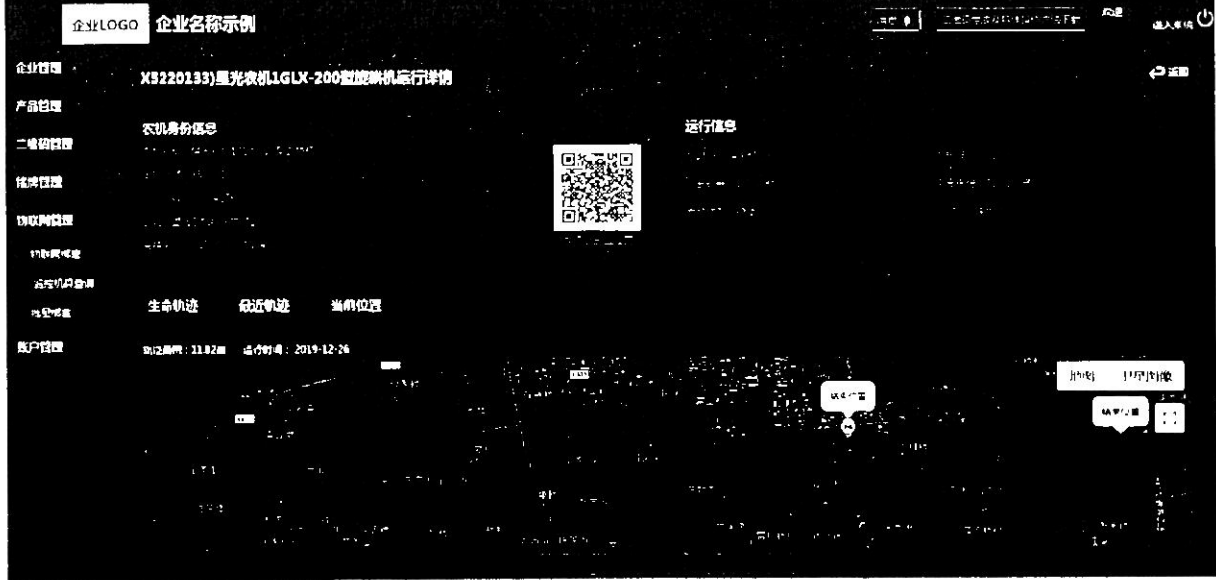

(图 31)

# 1.6.3 批量绑定

管理人员可以批量绑定物联网设备。如图 32 所示:

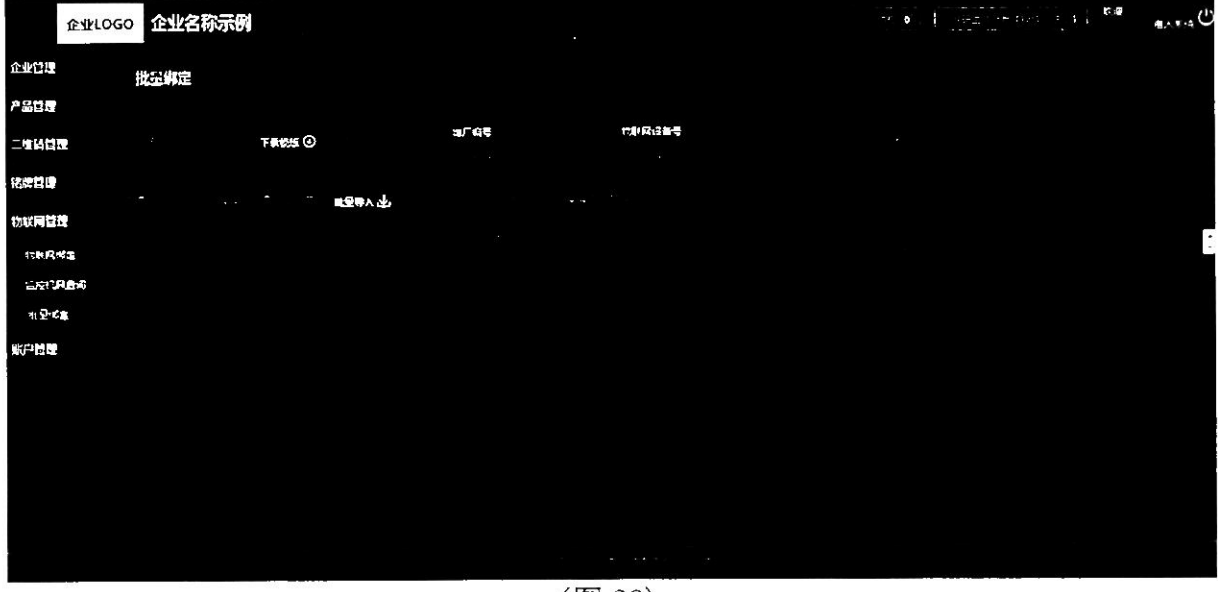

 $($  $\boxtimes$  32)

1.7 账户管理

# 1.7.1 子账户管理

子账户管理可以批量或单个导入普通员工的信息,管理员有给普通员工启用 或者停用系统的权限; 批量导入先下载模板再进行导入, 页面如图 33 所示:

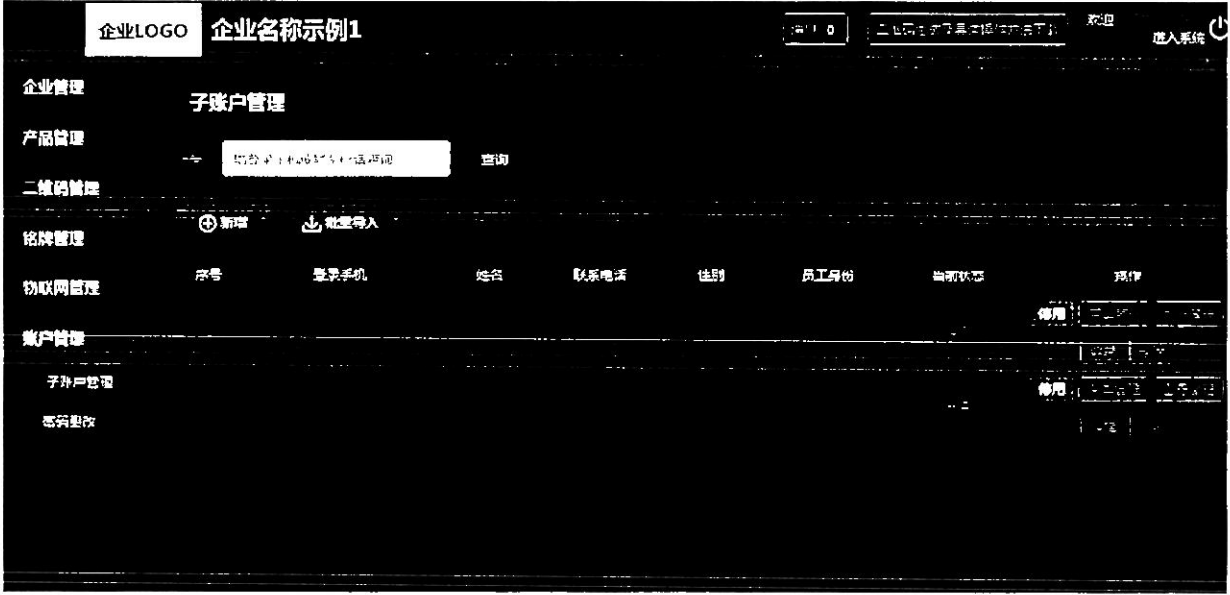

(图 33)

# 1.7.1.1 菜单权限分配

企业管理员可以对子账户进行修改"菜单授权"操作,如图34所示:

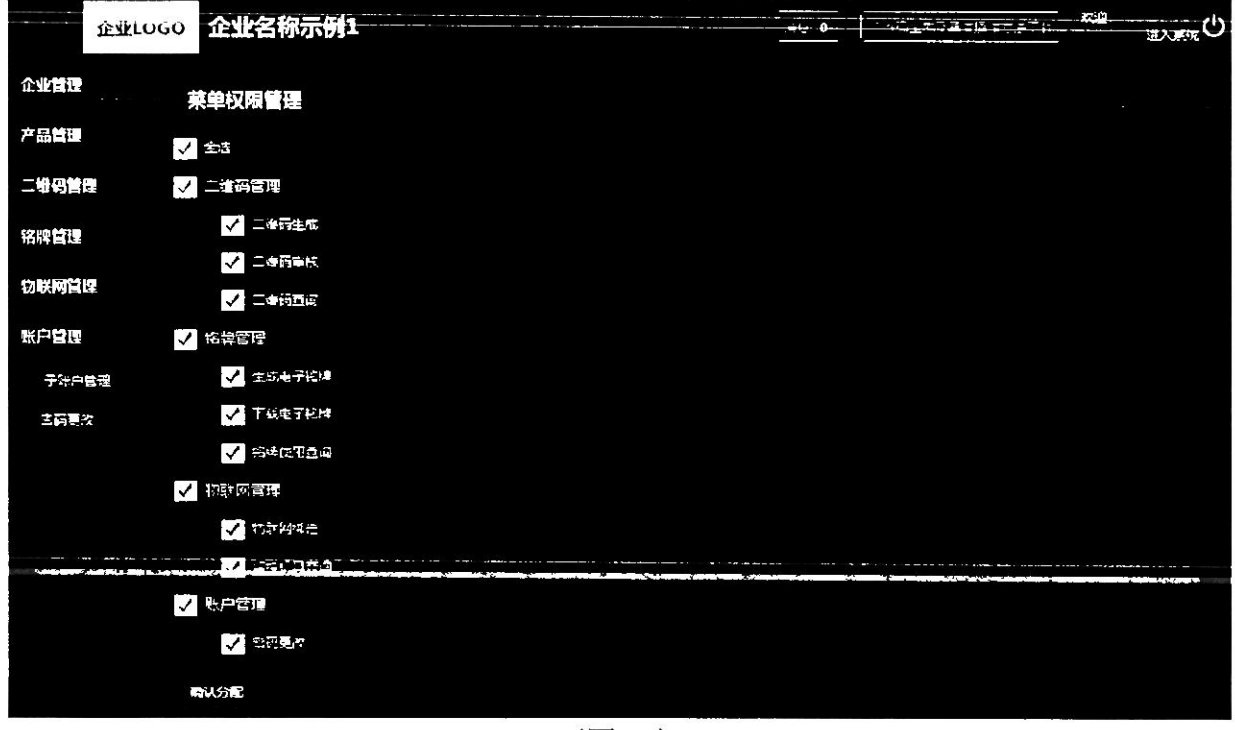

(图 34)

# 1.7.1.2 型号权限分配

企业管理员可以对子账户进行"型号授权"操作,如图 35 所示:

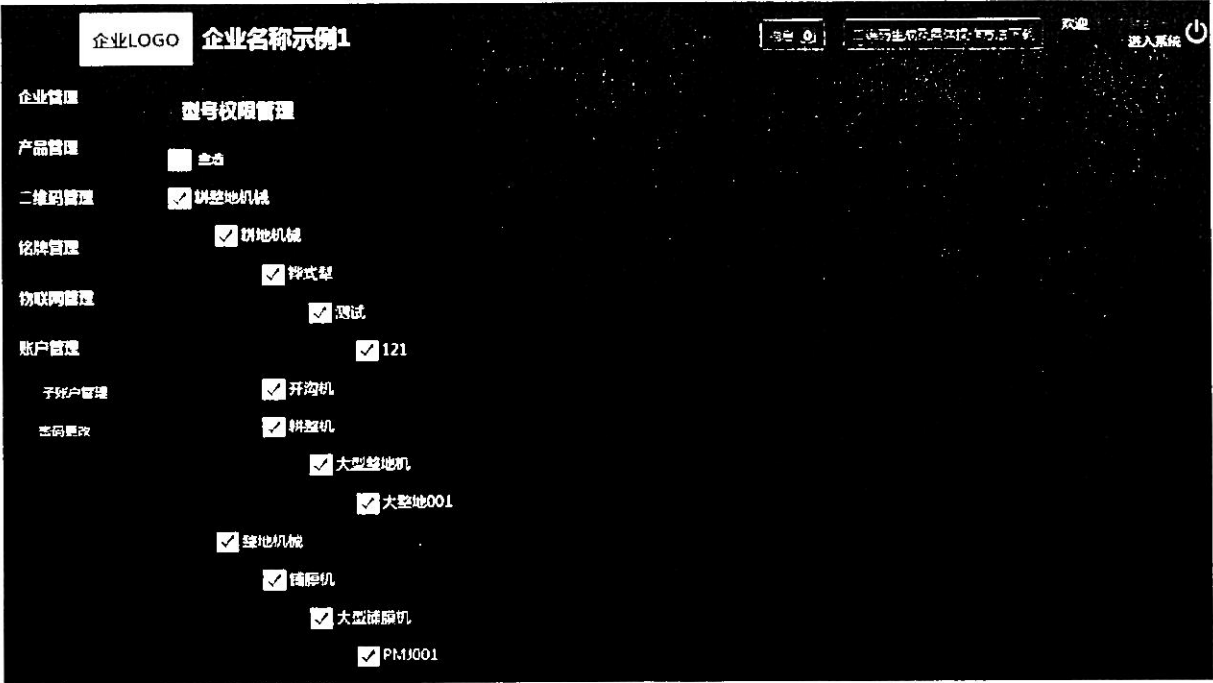

(图 35)

# 1.7.2 密码更改

企业管理员可以对自己的账户密码进行修改,如图36所示:

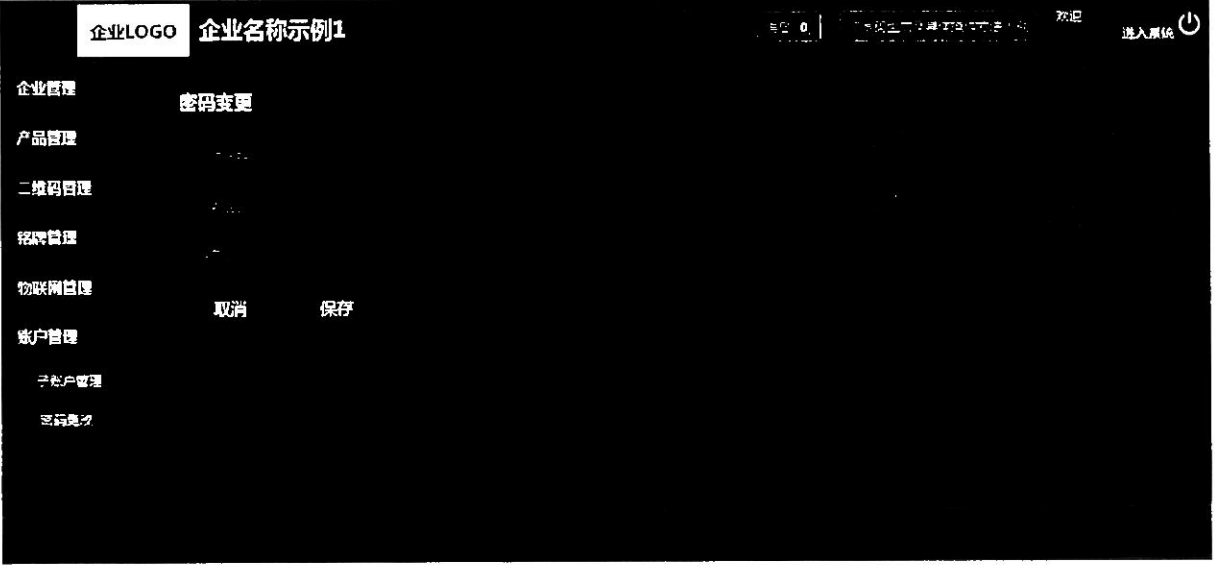

(图 36)

# 1.8 消息管理

系统如果有功能更新会推送公告到二维码系统,可在顶部消息处点击查看,

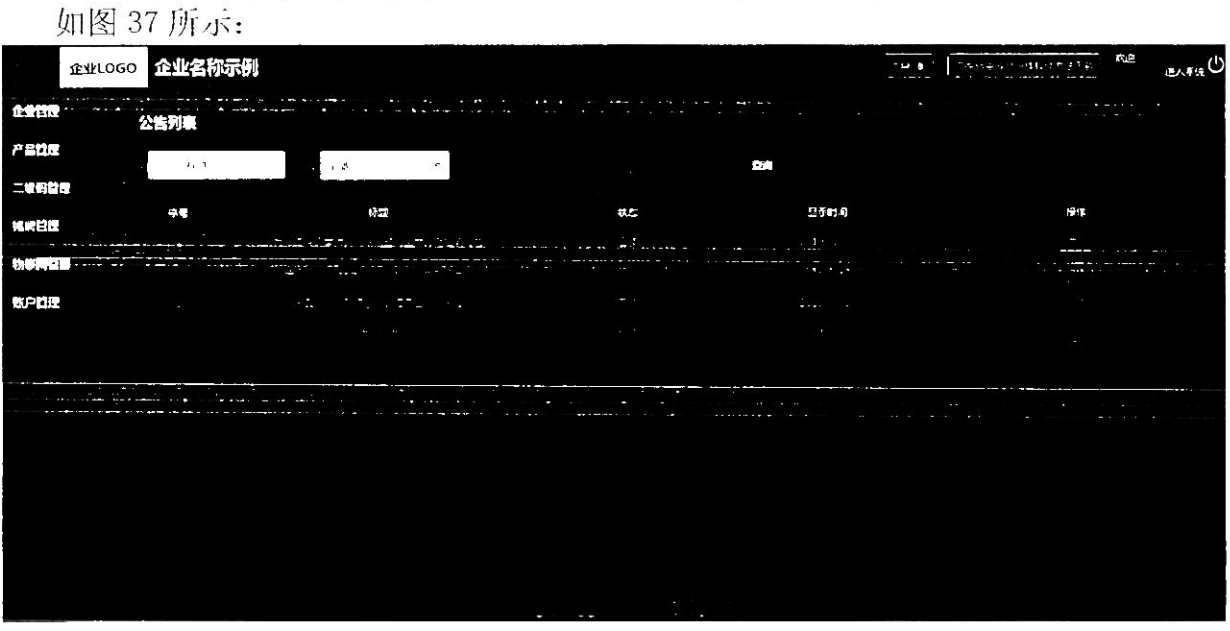

(图 37)

# 2、二维码身份验证 APP

# 2.1 用户登录

首次使用农机二维码 APP 的用户,要先在 PC 端开通账户。输入 PC 端帐户的 用户名和密码进行登录。如图 38 所示。

如密码忘记, 先输入登录的手机号, 再选择所属机构, 收到手机验证码, 设 置新的密码。如图 39 所示:

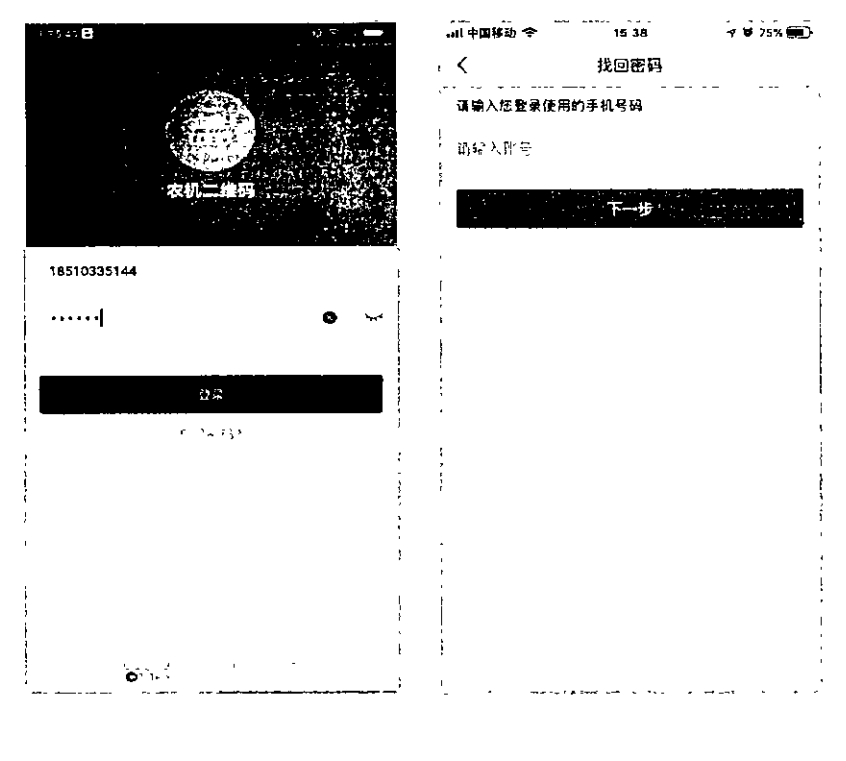

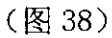

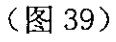

2.2 首页

登录成功后,农机二维码首页显示二维码审核、物联网绑定、铭牌核实和我 的这些功能。可以在首页上点击二维码审核、物联网绑定、铭牌核实等关键操作。 如图 40 所示:

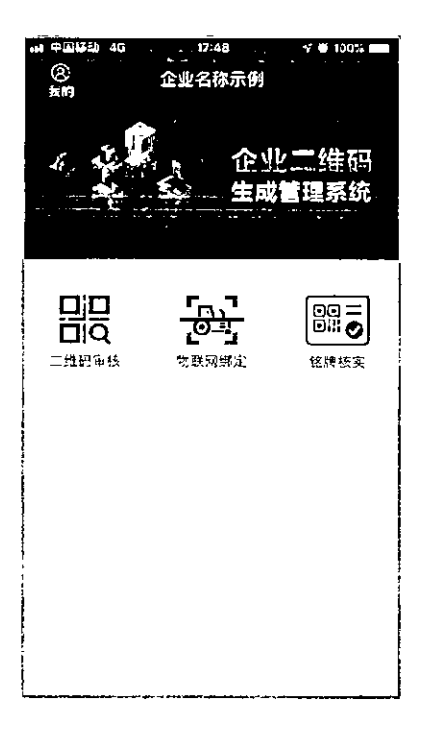

(图 40)

扫描电脑端企业二维码审核列表的二维码,显示产品型号、出厂编号和对应 的二维码进行审核。如图 41、图 42 所示:

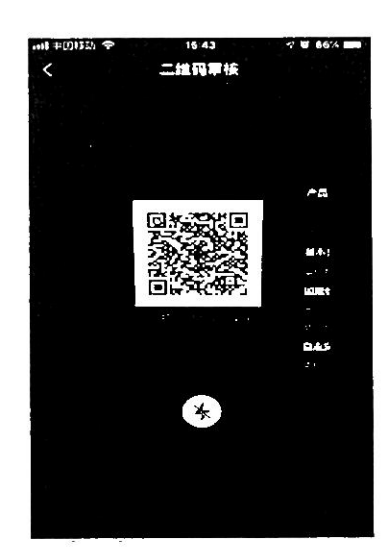

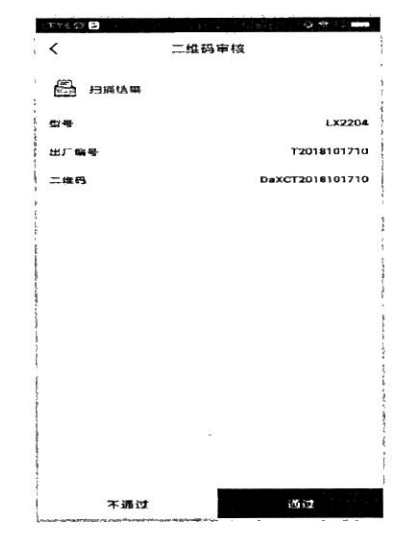

(图 41)

(图 42)

物联网设备的绑定: 先扫描农机铭牌上的二维码, 再扫描物联网监控设备上 的二维码或手动输入物联网监控设备编号,会提示是否绑定。点击"绑定"按钮, 出现确定绑定农机设备与物联网监控设备绑定的提示框。扫描农机二维码如图 43 所示, 扫描物联网设备二维码如图 44 所示, 扫描绑定结果如图 45 所示, 绑 定按钮如图 46 所示:

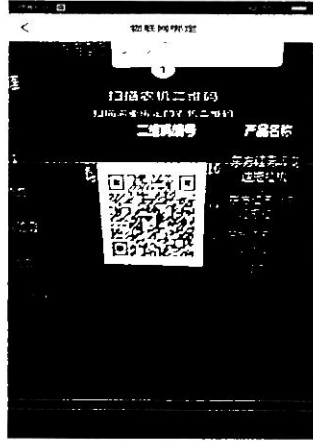

(图 43)

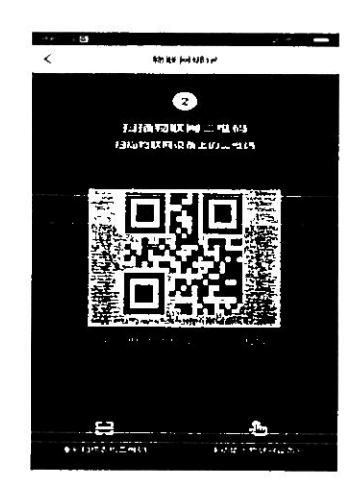

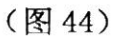

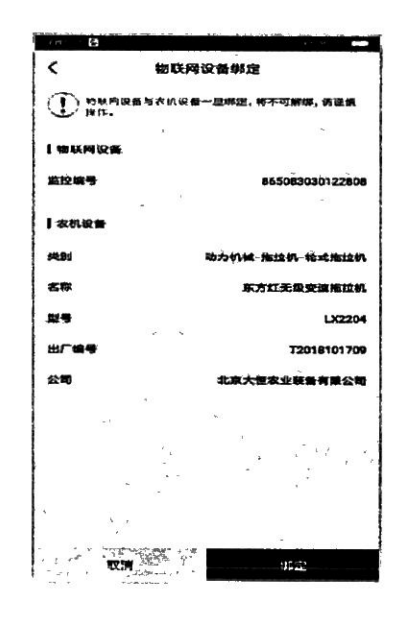

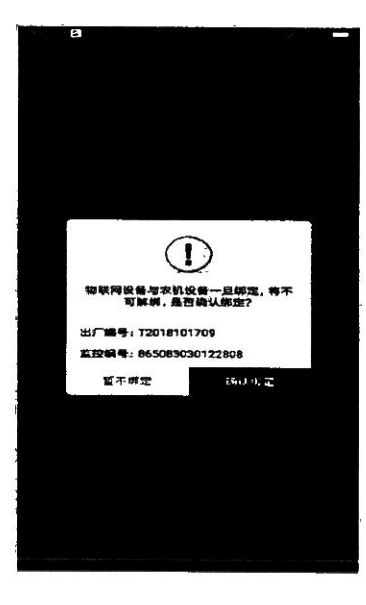

(图 45)

(图 46)

点击"铭牌核实"扫描已生成的铭牌上的二维码,显示产品型号、出厂编号 和对应的二维码进行审核通过或是不通过。如图 47、图 48 所示:

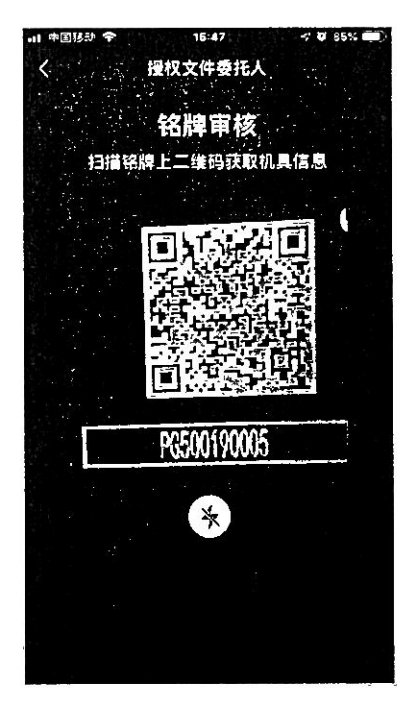

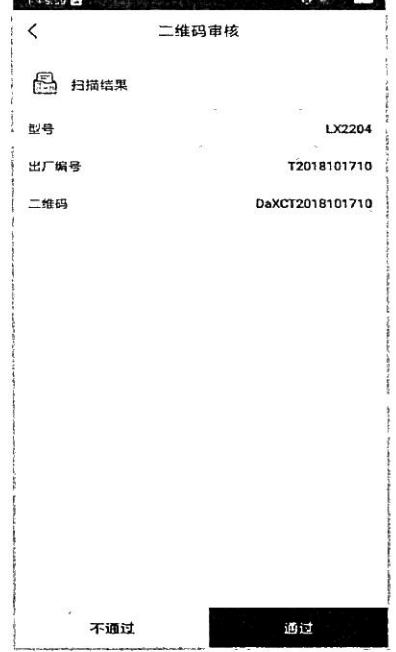

(图 47)

(图 48)

2.6我的

企业员工可以查看个人资料及自己绑定的物联网监控设备记录,如图 49、图 50 所示:

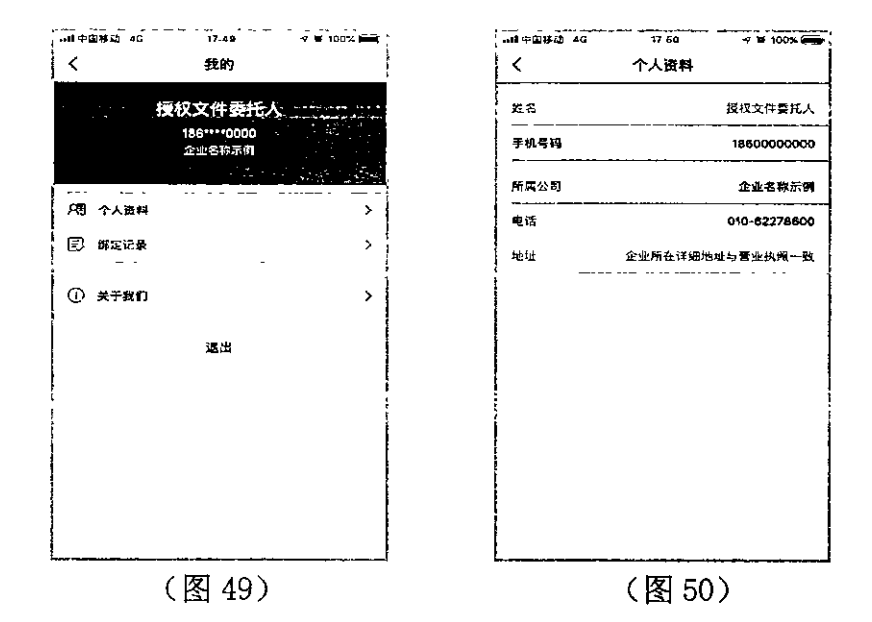

物联网监控设备绑定记录,通过产品类别、产品名称、产品型号进行筛选。列表 可查看绑定记录的详情,可填写解绑的原因进行解绑申请。如图 51、图 52 所示:

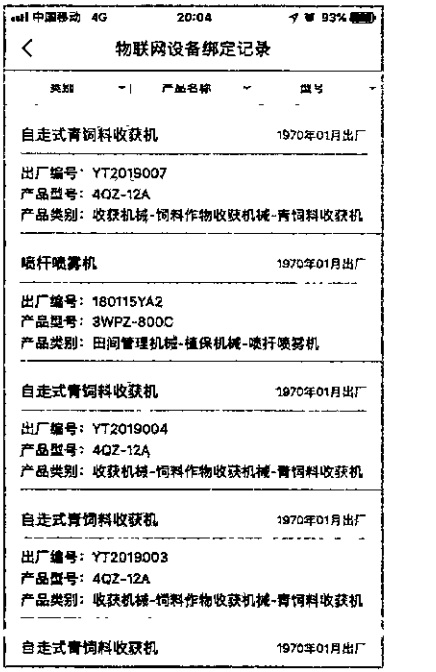

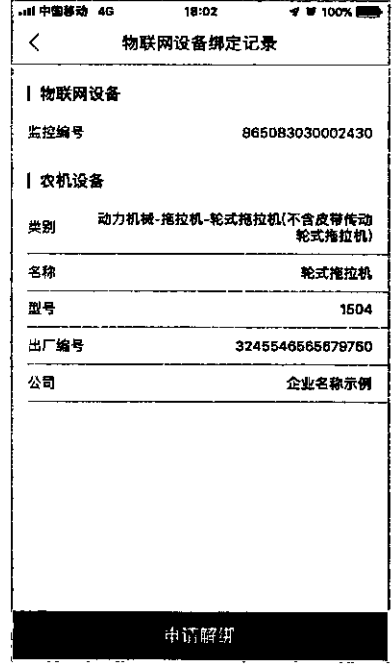

(图 51)

(图 52)

# 附录要求: 二维码打印标准

- 1、打印尺寸不小于 20mm×20mm。
- 2、材质为金属材质。
- 3、打印在铭牌上的二维码可正常扫描。

# 技术支持

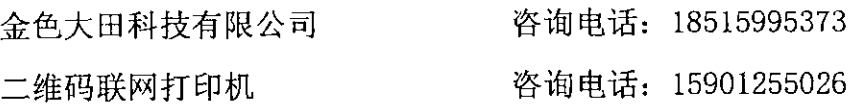

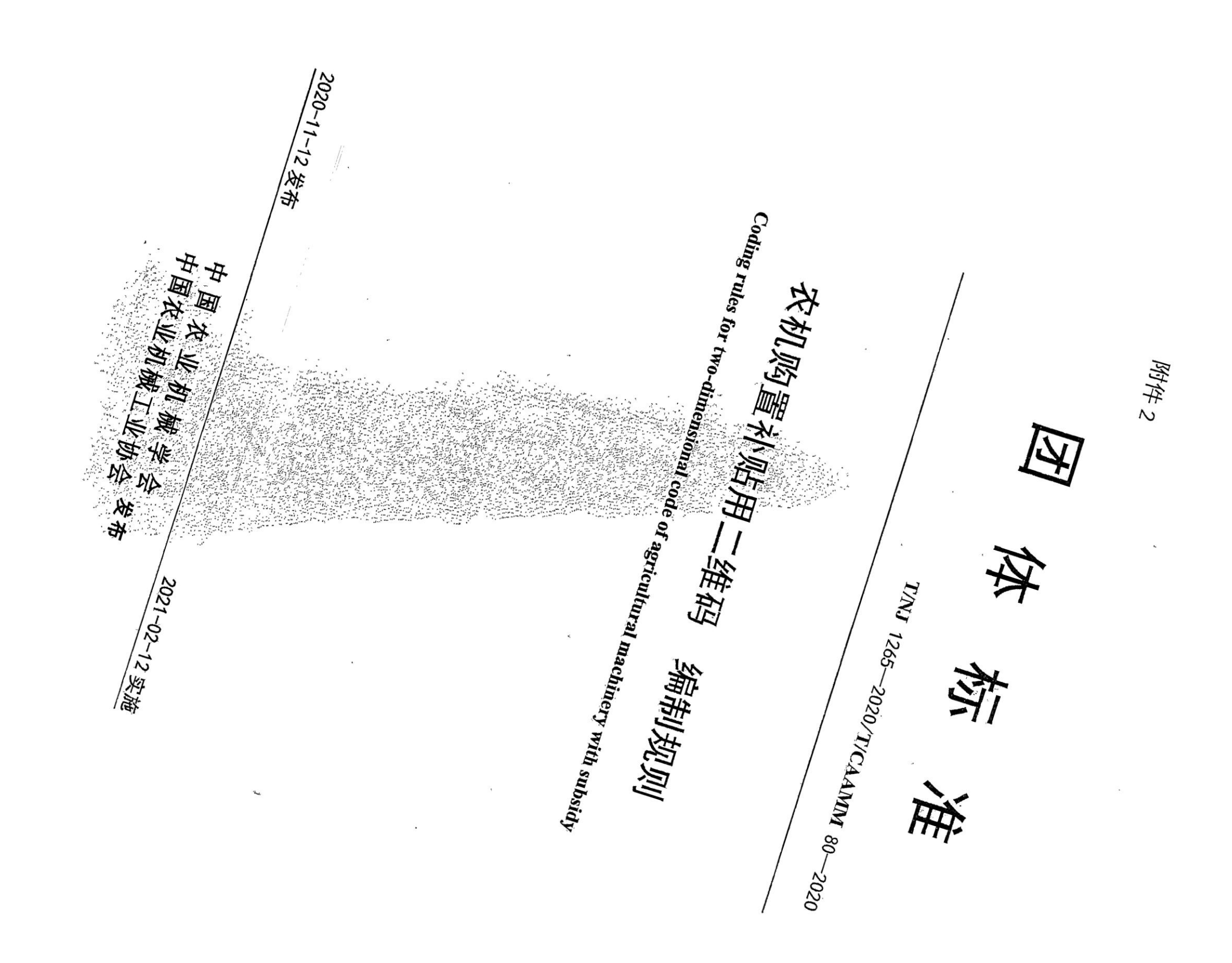

 $\mathbf{I}^{\circ}$ 

#### 前 言

本文件按照 GB/T 1.1-2020《标准化工作导则 第 1 部分: 标准化文件的结构和起草规则》的规 定起草。

本文件由中国农业机械学会和中国农业机械工业协会联合提出。

本文件由全国农业机械标准化技术委员会(SAC/TC 201) 归口。

有首次

本文件起草单位: 中国农业大学、农业农村部农业机械化管理司、农业农村部农业机械试验鉴定 总站、农业农村部农业机械化技术开发推广总站、金色大田科技有限公司、北京市农业农村局农业机 械化管理处、上海市农业农村委员会积业机械化管理处、江西省经业机械化技术推广监测站、山东省 农业农村厂农业机械化学理处, 声响市农业农村局农业机械化管理处, 持路可农业机械服务中心农机 处、四川省农业农务厅大业机械化处、四川省农机化技术推广总站、中国农业大学烟台学院、中国一 拖集团有限公 东重工股份有限公司、约翰迪尔(中国)投资<del>有服本国</del>、久保国人业机械(苏州) 有限公司 智能农业装备研究院有限公司。

要起草人: 杨敏丽、吴克铭。 本文 فتابعت 4、张雪鹏、滕雪 孙筱、张入 尹宝全、 少俊、崔皓、楼勣炜、郭付人 主东荣 于璞、曹响才、 娟、王字虎、 庸冠、周长 生物 主鹏、陈永润、 田戌 **要藉**斌、刘利光、 海鹏、

#### 编制规则 农机购置补贴用二维码 智量。

1 范围

本文件规定了农机购置补贴用二维码的术语和定义、信息编码、印制和标识规则。 本文件适用于农机购置补贴用二维码的编码、印制和标识。未列入农机购置补贴范围的可参照执  $\left\langle \bigoplus_{i=1}^n\mathfrak{g}_{\mathbb{Z}}\right\rangle_{\mathbb{Z}}=\left\langle \bigoplus_{i=1}^n\mathfrak{g}_{\mathbb{Z}}\right\rangle_{\mathbb{Z}}=\left\langle \bigoplus_{i=1}^n\mathfrak{g}_{\mathbb{Z}}\right\rangle_{\mathbb{Z}}=\left\langle \bigoplus_{i=1}^n\mathfrak{g}_{\mathbb{Z}}\right\rangle_{\mathbb{Z}}=\left\langle \bigoplus_{i=1}^n\mathfrak{g}_{\mathbb{Z}}\right\rangle_{\mathbb{Z}}=\left\langle \bigoplus_{i=1}^n\mathfrak{g}_{\mathbb$ and the special

2 规范性引用文件 the contract and excellent professional development of the

 $\label{eq:2.1} \frac{\sigma_{\rm{max}}}{\sigma_{\rm{max}}}\left(\frac{1}{\sigma_{\rm{max}}}\right) = \frac{1}{\sigma_{\rm{max}}}\left(\frac{1}{\sigma_{\rm{max}}}\right)$ 

 $\mathcal{L}^{\mathcal{L}}$  and  $\mathcal{L}^{\mathcal{L}}$  and  $\mathcal{L}^{\mathcal{L}}$ 

下列文件中的内容通过文件的规范组织所而构成平突中必不可少确务款。其中,注日期的引用文 件,仅该日期对应的数不适用于本文件;不注日期的引用文件,其最新挺本、包括所有的修改单)适 用于本文件。

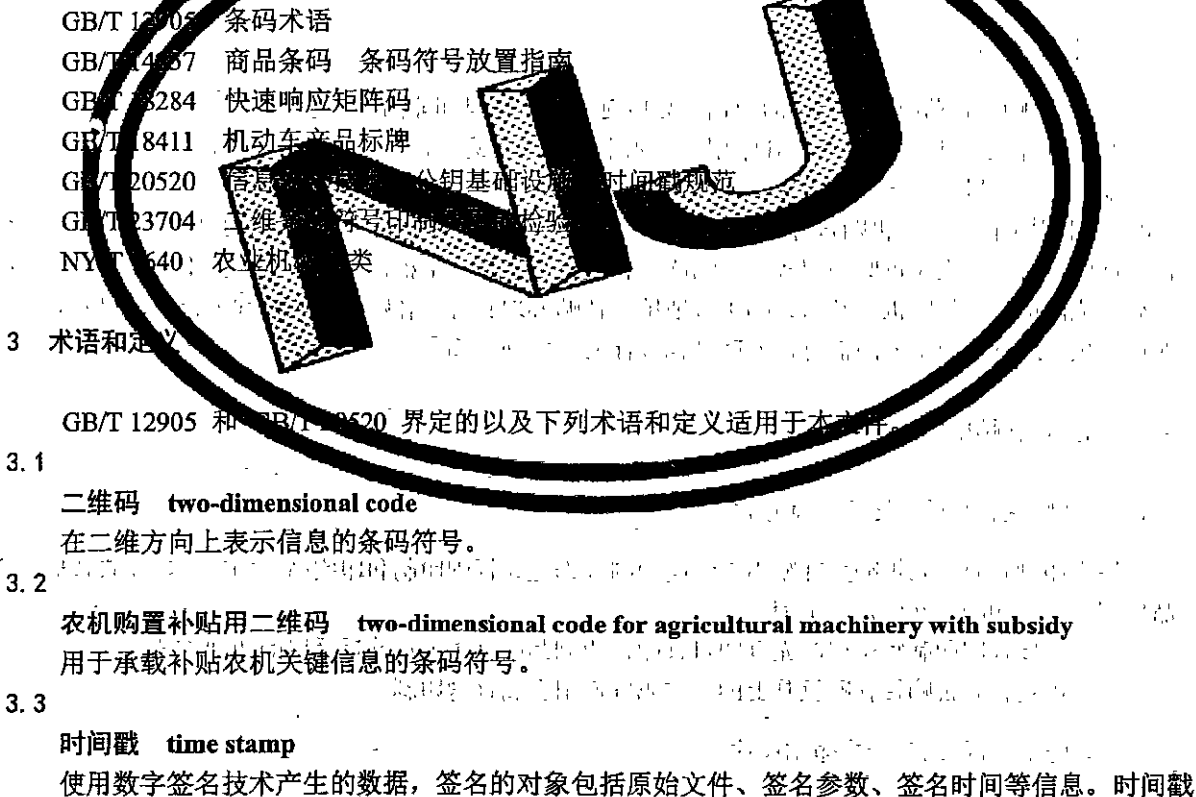

机构对此对象进行数字签名产生时间戳,以证明原始文件在签名时间之前已经存在。

 $\sum_{i=1}^n \sum_{j=1}^n \sum_{j$ 

 $\mathcal{L}=\mathcal{L}_{\mathcal{L}}\cup\mathcal{L}$ 

- **4 农机购置补贴用二维码信息编码**<br>益置:小型  $\Delta \Delta \Omega_{\rm eff} = \frac{2}{3} \pi \Omega$  $\left[4.1\right]$  数据信息结构 $^{1+21}$  R  $\epsilon^{1.9}$  R  $\epsilon^{1.9}$  R  $\rightarrow$  10  $^{-1}$  and  $\epsilon^{1.9}$  and  $\epsilon^{1.9}$  and  $\epsilon^{1.9}$ 

 $\label{eq:2} \frac{1}{2} \int_{\mathbb{R}^3} \frac{1}{\sqrt{2}} \, \frac{1}{\sqrt{2}} \, \frac$ an<br>1970 - Johann Hart, Amerikaansk fersk fersk foarmen 界形。  $\mathcal{F}$ 

农机购置补贴用二维码数据信息结构应包括固定域名(http://nj2wm.cn)、企业代码、加密码和随 机码。农机购置补贴用二维码数据信息结构,见图1。

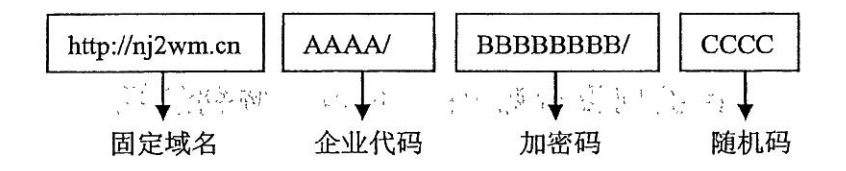

#### 图 1 农机购置补贴用二维码数据信息结构

いちの思い

# 4.2 数据信息要求

4.2.1 固定域名应具有唯一性,是专为开发农机购置补贴用二维码而申请的域名。

 $\sim$  10  $\pm$ 

4.2.2 企业代码应由4个区分大小写的英文字母构成,是包含在农机购置补贴用二维码编码中的企业 唯一代码。

4.2.3 加密码应根据生成农机购置补贴用二维码时捕捉到的时间戳加密生成,由8个区分大小写的英 文字母和0~9这10个数字构成。

4.2.4 随机码应由4个区分大小写的英文字每, 以及 0~9 这 10个数字构成。

'4.2.5``农机购置补贴用二维码符号的纠错等级应不低于 GB/T 18284 规定的 1 等级 ( 可恢复的码字比 例为7%)。

RARNA (L

编制 Different of the origin ship of

#### 4.3 数据信息内容

4.3.1 农机购置补贴用三维码中的数据信息应包括固定信息和非固定信息等等性的

4.3.2 固定信息应包含农机购置补贴用二维码中的基本信息,包括企业名称、产品分类、产品型号、 出厂编号和生产日期。产品分类应符合NY/F1640 的规定以前的数据的数据数 Hand you

4.3.3 津固定信息是农机购置补贴用二维码中可根据实际需要添加的信息,包括反映不同品目补贴农 机特征的信息, 如拖拉机驱动型式、谷物联合收割机喂入量、水稻插秧机行数、玉米收获机行数, 购 机后生成的信息,如购机者姓名、购机者地址、补贴办理状态、补贴额、农机牌证信息、以及农机企  $\langle \cdot, V, \rangle_{\Omega} \leq 0$ 业根据生产经营需要录入的信息,如产品执行标准、发动机编号。

#### 5 农机购置补贴用二维码印制

RYKWEN . 보이트 도박

5.1 农机购置补贴用二维码印制方式

根据印制材质,农机购置补贴用二维码印制分为金属标牌印制和印刷品(如纸质产品宣传册、产 品使用手册)印制,并应符合下列要求:

——金属标牌印制宜采用激光打印机打印, 印刷品印制可灵活选择适用的印制方式;

——固定在农机购置补贴机具上的二维码宜使用金属标牌印制。

#### 5.2 农机购置补贴用二维码印制尺寸

VIP 1942 원 13 (3) 33 ್ಲಿಸಿ. ಫೇಂಬ 农机购置补贴用二维码印制的尺寸应不小于20 mm×20 mm。

30 오이언어 사원의 정권 부

20 기타 (1991년 대학원) 201

5.3 农机购置补贴用二维码符号外观

金属标牌印制的农机购置补贴用二维码,为易识别的浅色底深色码或深色底浅色码。其他印刷品 上的农机购置补贴用二维码可以灵活选择前景色和背景色。所有农机购置补贴用二维码四周空白区不 应小于5 mm, 反射率应与浅色模块相同, 并在四周空白区内应无字符、图形、穿孔、划痕, 便于扫描 

T/NJ 1265-2020/T/CAAMM 80-2020

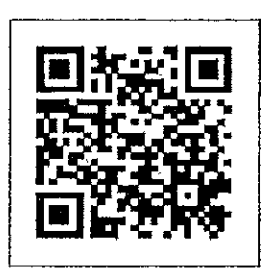

#### 图 2 农机购置补贴用二维码示例

#### 5.4 农机购置补贴用二维码符号质量

农机购置补贴用二维码印制应确保符号反差、轴向一致性、网格一致性、未使用纠错关键指标, 应达到GB/T 23704规定的C级, 符号质量见表1。

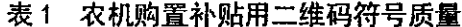

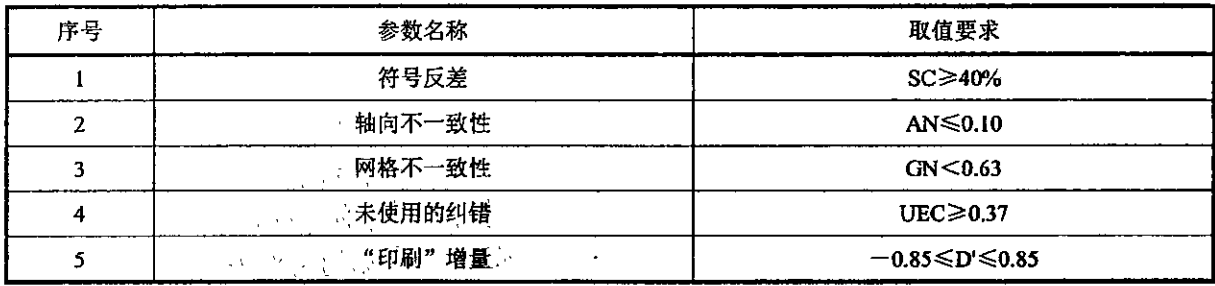

6 农机购置补贴用二维码标识 

6.1 农机购置补贴用二维码标识位置选择应符合 GB/T 14257 的规定, 并应符合下列要求:

---标识位置的选择应保证标识符号不变形、不被污损;  $\frac{1}{2}$ 

-----标识位置的选择应便于扫描、易于读识。

6.2 固定在补贴农机上的金属标牌二维码的标识位置选择应符合 GB/T 18411 的规定, 并应符合下列 要求:

 $11.321$ 

-金属标牌二维码标识应安装于醒目位置, 且连接牢固;

--金属标牌二维码标识安装位置应保证标识符号不变形;

 $\label{eq:1} \mathcal{L}_{\text{eff}} = \frac{1}{2} \sum_{i=1}^{N} \frac{1}{N_i} \sum_{i=1}^{N} \frac{1}{N_i} \sum_{i=1}^{N} \frac{1}{N_i} \sum_{i=1}^{N} \frac{1}{N_i} \sum_{i=1}^{N} \frac{1}{N_i} \sum_{i=1}^{N} \frac{1}{N_i} \sum_{i=1}^{N} \frac{1}{N_i} \sum_{i=1}^{N} \frac{1}{N_i} \sum_{i=1}^{N} \frac{1}{N_i} \sum_{i=1}^{N} \frac{1}{N_i} \sum_{i=1}^{N} \frac{1$ 

---金属标牌二维码标识安装位置应便于扫描,且易于读识。 经现金 经营业

中国农业机械学会 中国农业机械工业协会 团体标准 农机购置补贴用二维码 编制规则 T/NJ 1265-2020/T/CAAMM 80-2020  $\dot{\mathbf{x}}$ 中国农业机械学会发行 北京市德胜门外北沙滩1号 网址 www.agro-csam.org 发行中心: (010) 64882636 (0379) 62690126  $\ddot{\phantom{a}}$ 2020年12月第一版 2020年12月第一次印刷  $\star$ 如有印装差错 由发行中心调换 版权专有 侵权必究 举报电话: (010) 64882636

附件 3

# 农机购置与应用补贴"三合一"系统 农机北斗定位终端数据传输协议

【版本 V2.0.0】

技术支持: 金色大田科技有限公司

咨询电话: 18519101222

第1页共11页

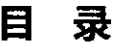

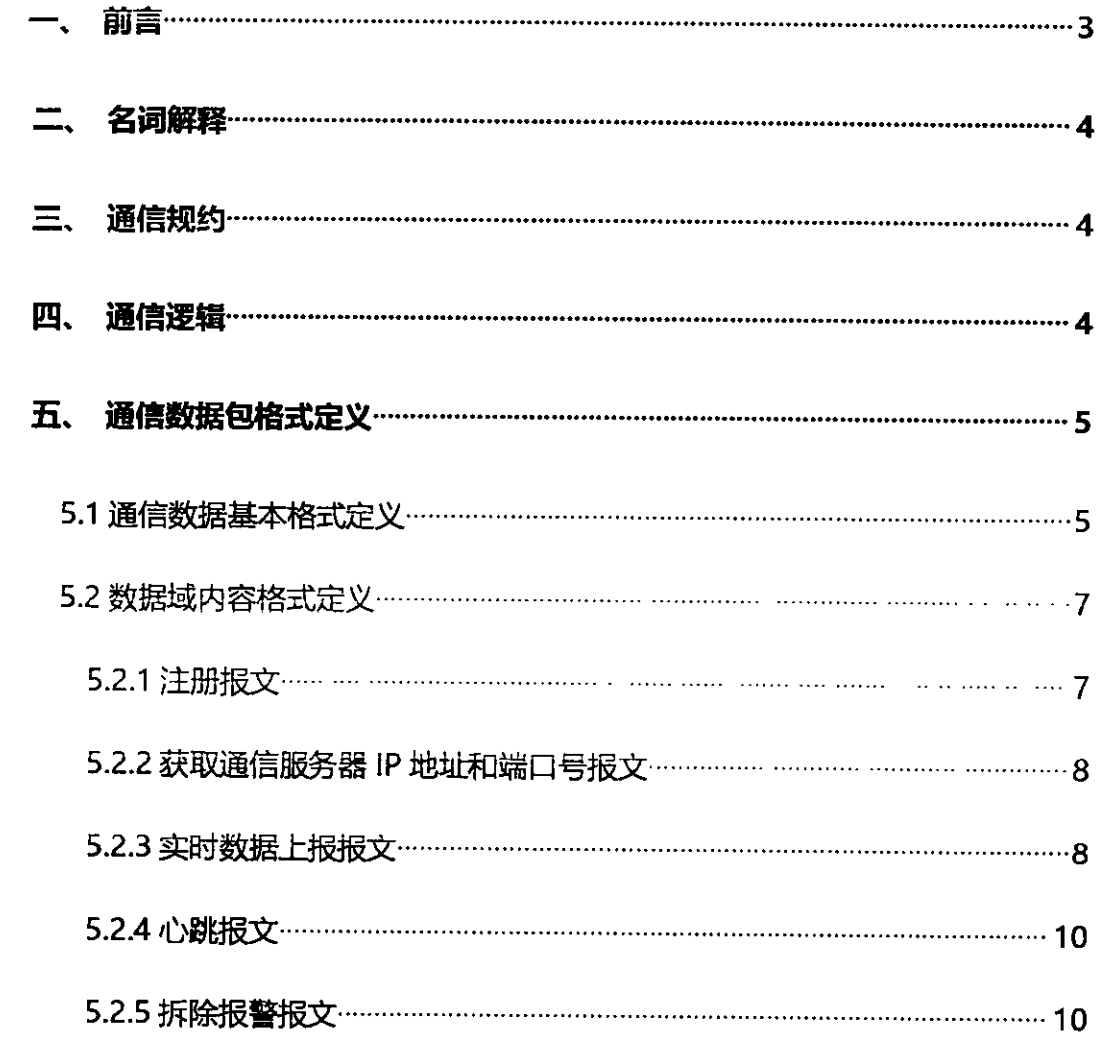

# 一、前言

北斗农机定位终端是专门为农机定位跟踪研发的高性能机载终端,利用卫星 定位技术和无线通信技术实现农机远程定位。

北斗(BDS/GPS) 农机定位终端, 根据接收到的北斗(BDS/GPS) 卫星信号计 算出定位坐标, 通过通讯网络发送定位信息、状态信息至远程数据接收服务器。 服务器端依据接收的数据计算出农机运行的轨迹、里程和相应的运行面积。

本协议 "北斗 (BDS/GPS) 农机定位终端数据传输协议"主要用于定位终端 与服务器之间的通讯对接工作(数据传输)。

协议的主要使用对象为嵌入式研发工程师和服务器端软件研发工程师。 网络拓扑图如下:

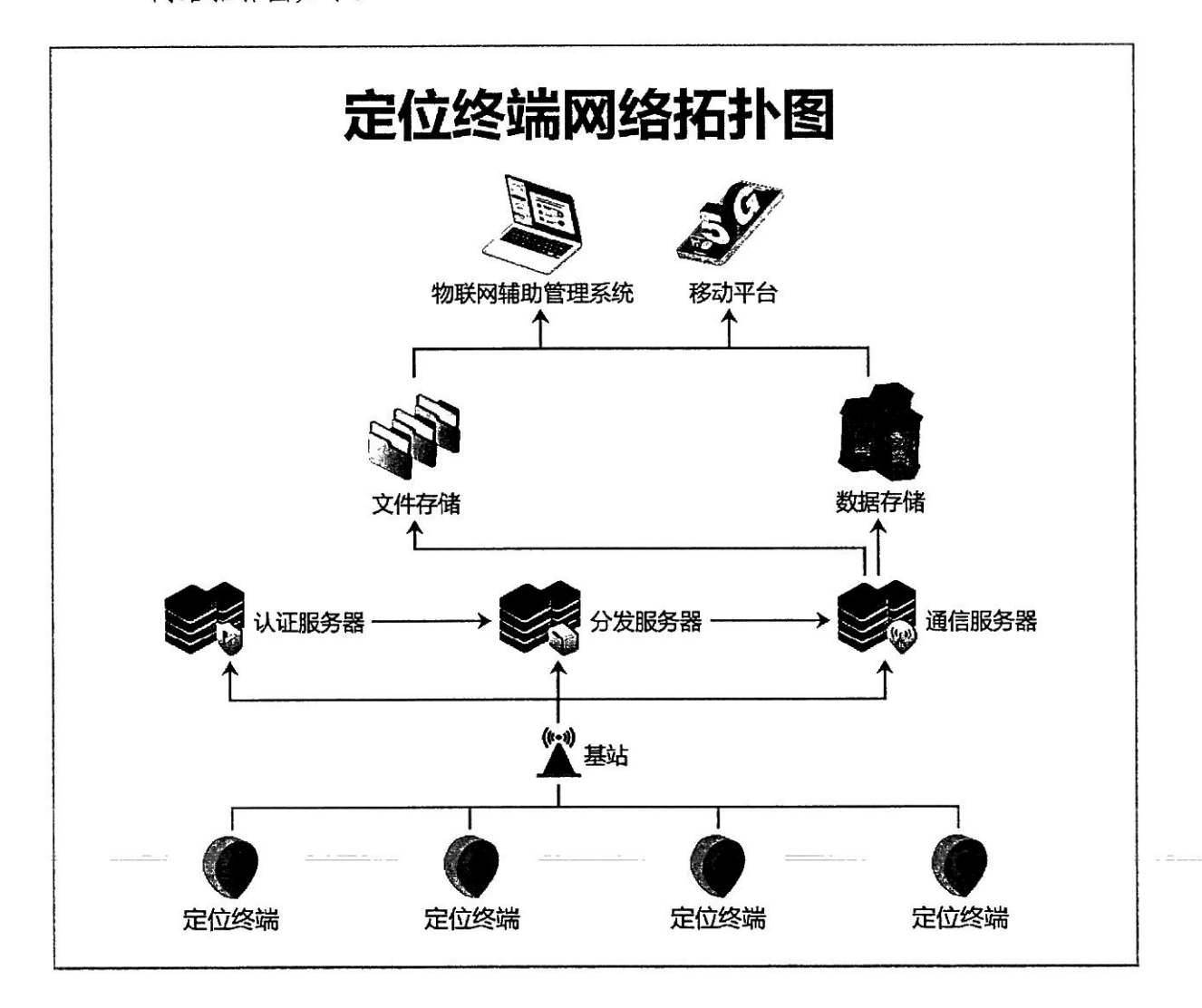

第3页共11页

## 二、名词解释

1. Token: 终端与通信服务器、分发服务器建立通讯的今牌:

2. 认证服务器: 用于终端获取 Token 的服务器:

3. 分发服务器: 用于终端获取通信服务器 IP 地址和端口号的服务器;

4. 通信服务器: 用于接收定位和状态等信息的服务器。

## 三、通信规约

1. 认证和分发服务器采用"域名+端口号"的方式进行访问。

认证服务器: token. dtw1360. cn: 27501

分发服务器: allot.dtwl360.com:29001

2. 通信服务器采用"IP 地址+端口号"的方式进行访问。

3. 终端与服务器之间采用 TCP 协议通信。

4. 协议采用网络字节序 (Big Endian) 传输数据。

# 四、通信逻辑

1. 终端认证 终端上电后连接并发送"注册报文"到认证服务器, 认证服务 器返回 token 信息。(终端掉线或连接失败时需重新获取 token)。

2. 获取通讯地址 终端连接并发送"IP 地址请求报文"到分发服务器, 获 得通信服务器的 IP 地址和端口号。

3. 上报数据 终端实时采集定位及相关信息, 按照数据通讯协议 (必须包含 token),发送至通信服务器。终端掉线或连接失败时需重新请求分发服务器获 取新的通信服务器 IP 地址和端口号。

备注:终端与通信服务器在60S的时间内未发生数据交互,需发送心跳报文。

#### 第4页共11页

通信逻辑图如下:

# 定位器终端通讯逻辑示意图

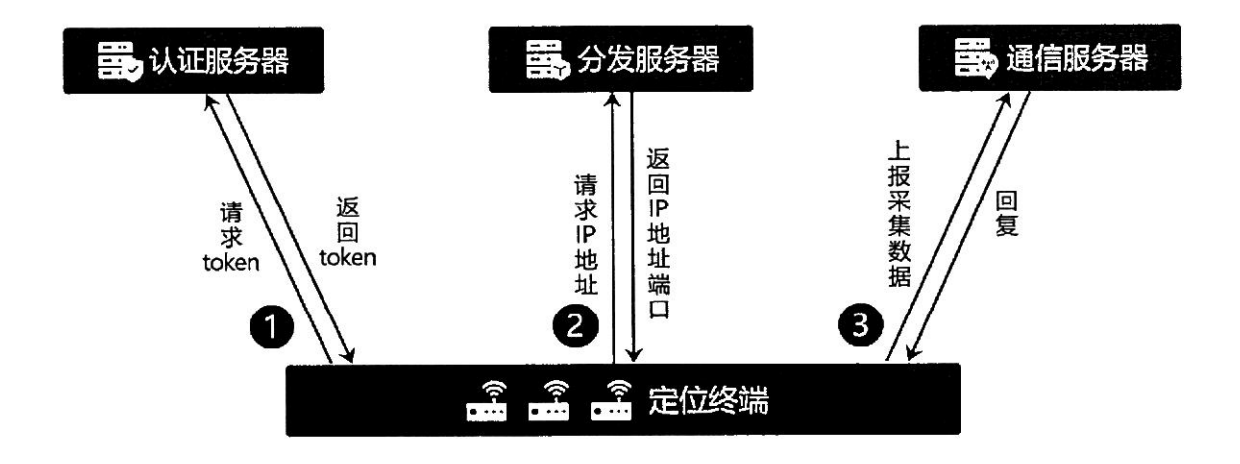

# 五、通信数据包格式定义

# 5.1 通信数据基本格式定义

1. 通信包采用如下图所示的结构:

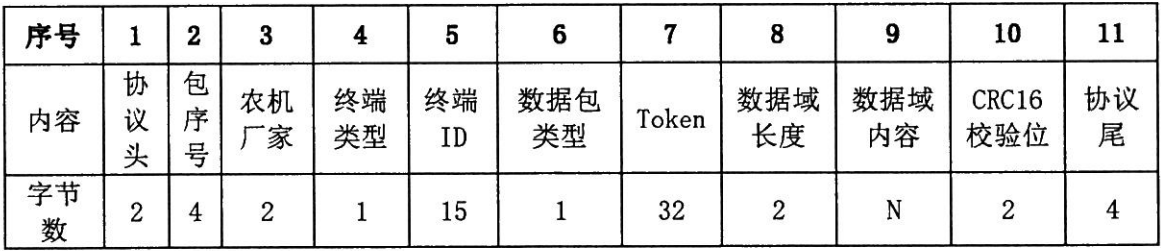

2. 详细描述如下表:

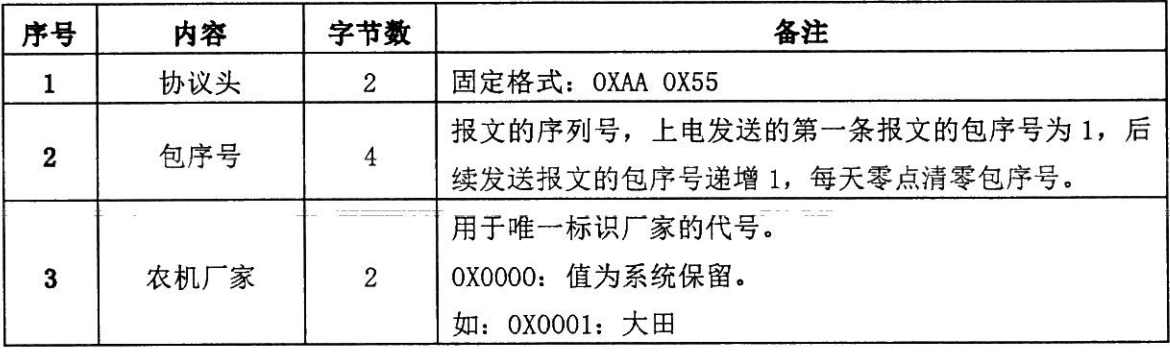

#### 第5页共11页

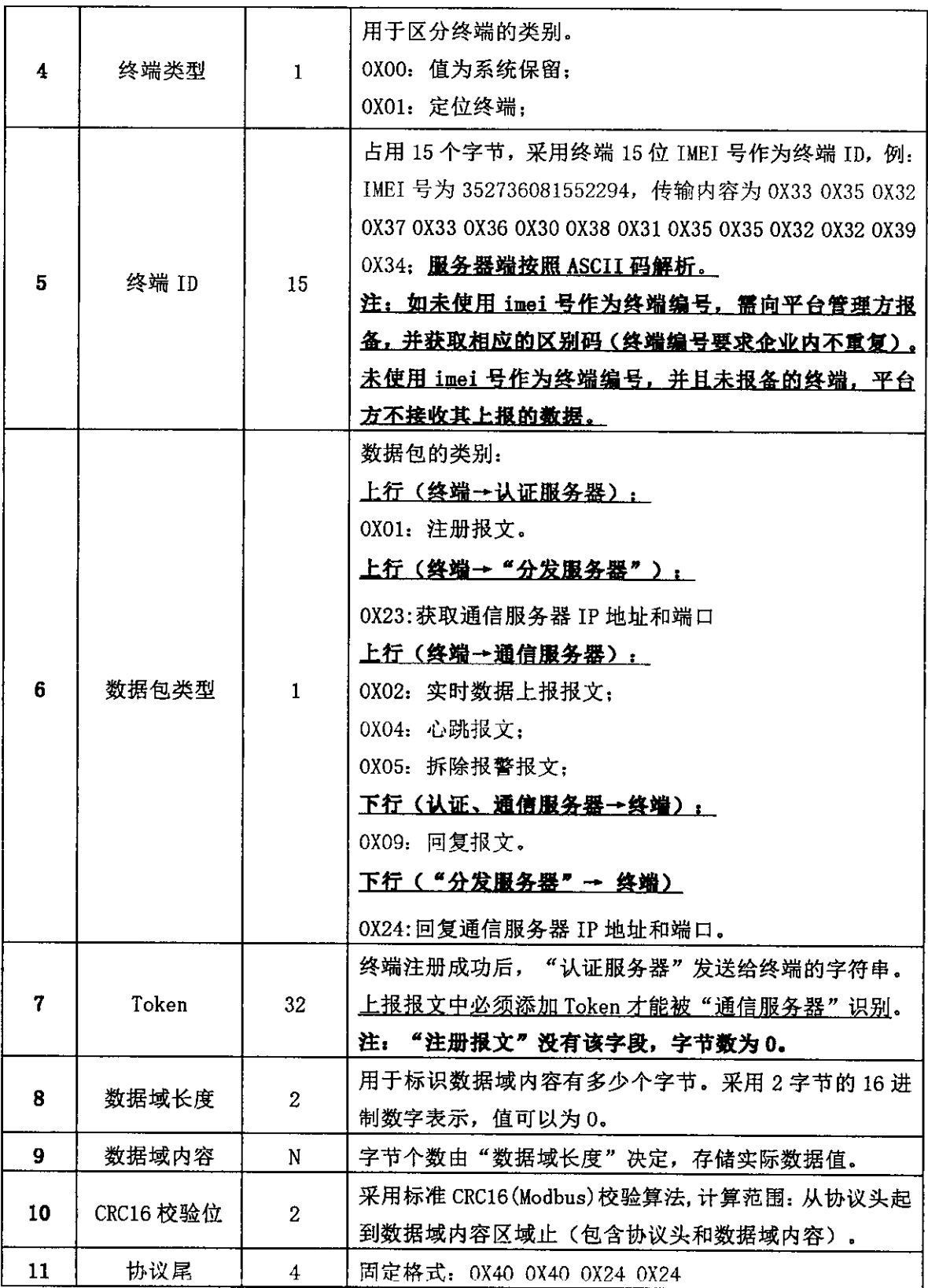

## 5.2 数据域内容格式定义

#### 5.2.1 注册报文

企业通过开发者平台进行定位终端添加。添加后定位终端发送注册报文,获 取 Token 值。

当数据包类型为 pxoil时, 完整报文数据格式如下(无数据域内容):

| 序号  |    |    |    |    |          |                       |                      |       |     |
|-----|----|----|----|----|----------|-----------------------|----------------------|-------|-----|
|     | 协议 | 句序 | 农机 | 终端 | 终端       | 数据包类型                 | 数据域                  | CRC16 | 协议尾 |
| 内容  |    | 믄  | 一家 | 类型 | ίD       | <b>PLY DE</b><br>UAU. | 氏度<br>$\overline{ }$ | 校验位   |     |
| 字节数 |    |    |    |    | 15<br>Τņ |                       |                      |       |     |

终端注册示例:

| 协议头       | AA 55 00 00 00 01 00 01<br>包序号 | 农机<br>厂家           | 终端<br>类型 | 38 35 32 37 38 36 30 38 31 35 35 32 32 39 34<br>终端 ID (352736081552294) | 数据包<br>类型<br>(注册包) |
|-----------|--------------------------------|--------------------|----------|-------------------------------------------------------------------------|--------------------|
| 数据域<br>长度 | <b>CRC16 校验</b>                | 40 40 24 24<br>协议尾 |          |                                                                         |                    |

认证服务器收到注册报文后,向终端返回回复报文。报文格式如下:

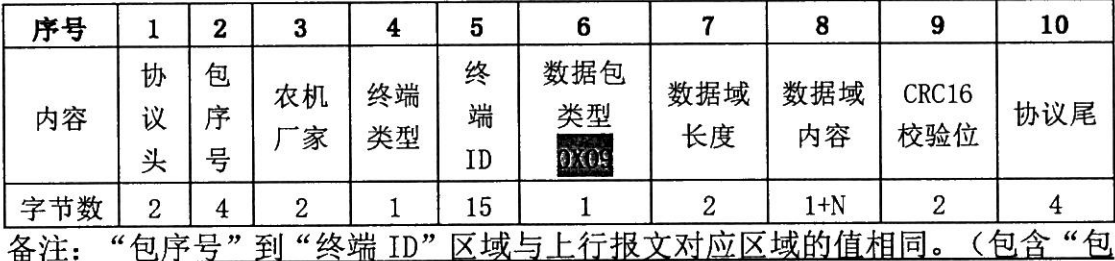

序号"和"终端 ID"区域)。

数据域内容:

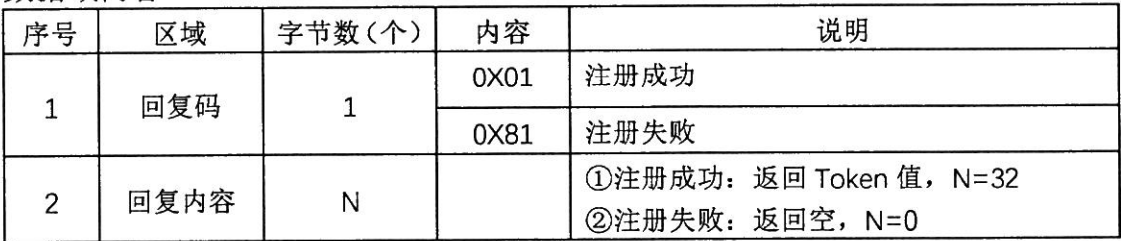

注册成功示例:

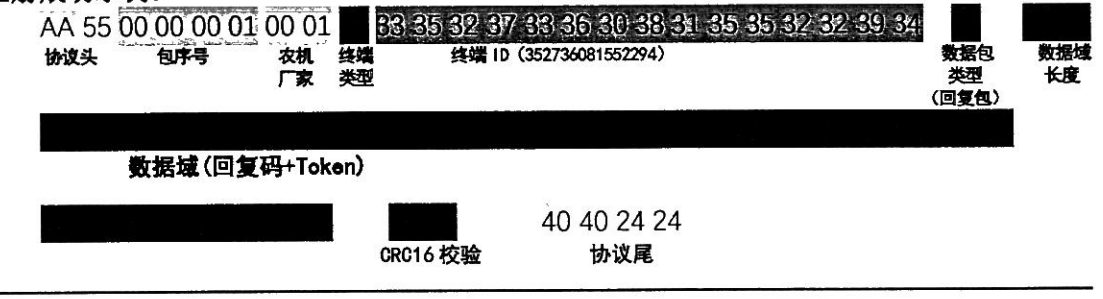

#### 第7页共11页

#### 5.2.2 获取通信服务器 IP 地址和端口号报文

终端连接到分发服务器获取通信服务器 IP 地址和端口号, 获取成功后连接 通信服务器并进行通信。数据包类型为 0X23, 完整报文的数据格式如下:

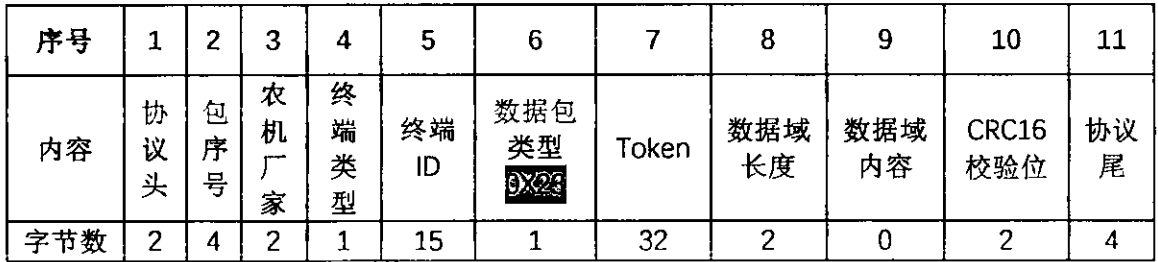

分发服务器收到报文后,向终端返回回复报文。报文格式如下:

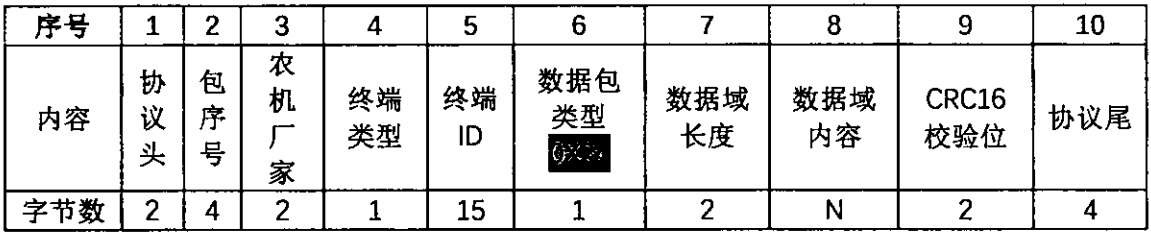

备注:"包序号"到"终端 ID"区域与上行报文对应区域的值相同。(包含"包

序号"和"终端 ID"区域)。

数据域内容:

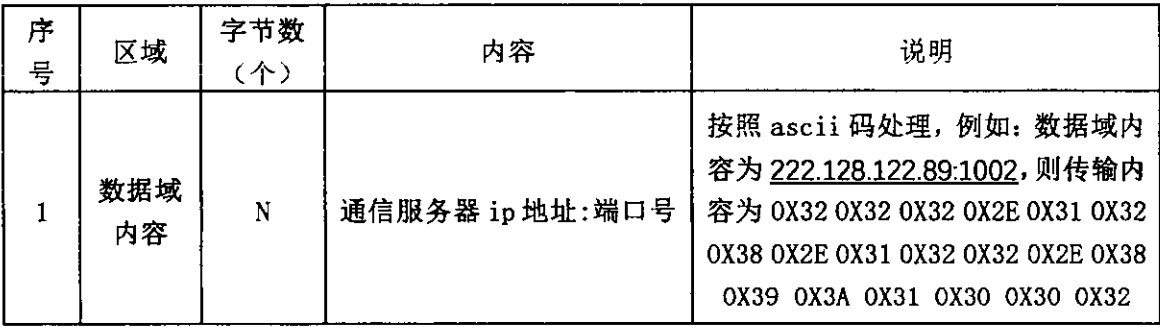

#### 5.2.3 实时数据上报报文

数据包类型为磁制,完整报文数据格式如下:

| 序号      |             | 2           | 3           | 4        | 5        | 6                                                              | π,    | 8         | 9         | 10           | 11      |
|---------|-------------|-------------|-------------|----------|----------|----------------------------------------------------------------|-------|-----------|-----------|--------------|---------|
| 内容      | 协<br>议<br>头 | 包<br>序<br>돠 | 农<br>机<br>家 | 终端<br>类型 | 终端<br>ΙD | 数据包<br>类型<br><b>Service State</b><br>$\mathcal{W}(\mathbf{r})$ | Token | 数据域<br>长度 | 数据域<br>内容 | CRC16<br>校验位 | 协议<br>尾 |
| 字节<br>数 | 2           | 4           | 2           |          | 15       |                                                                | 32    | 2         | 43        | ົ            |         |

数据域内容详细描述如下表:

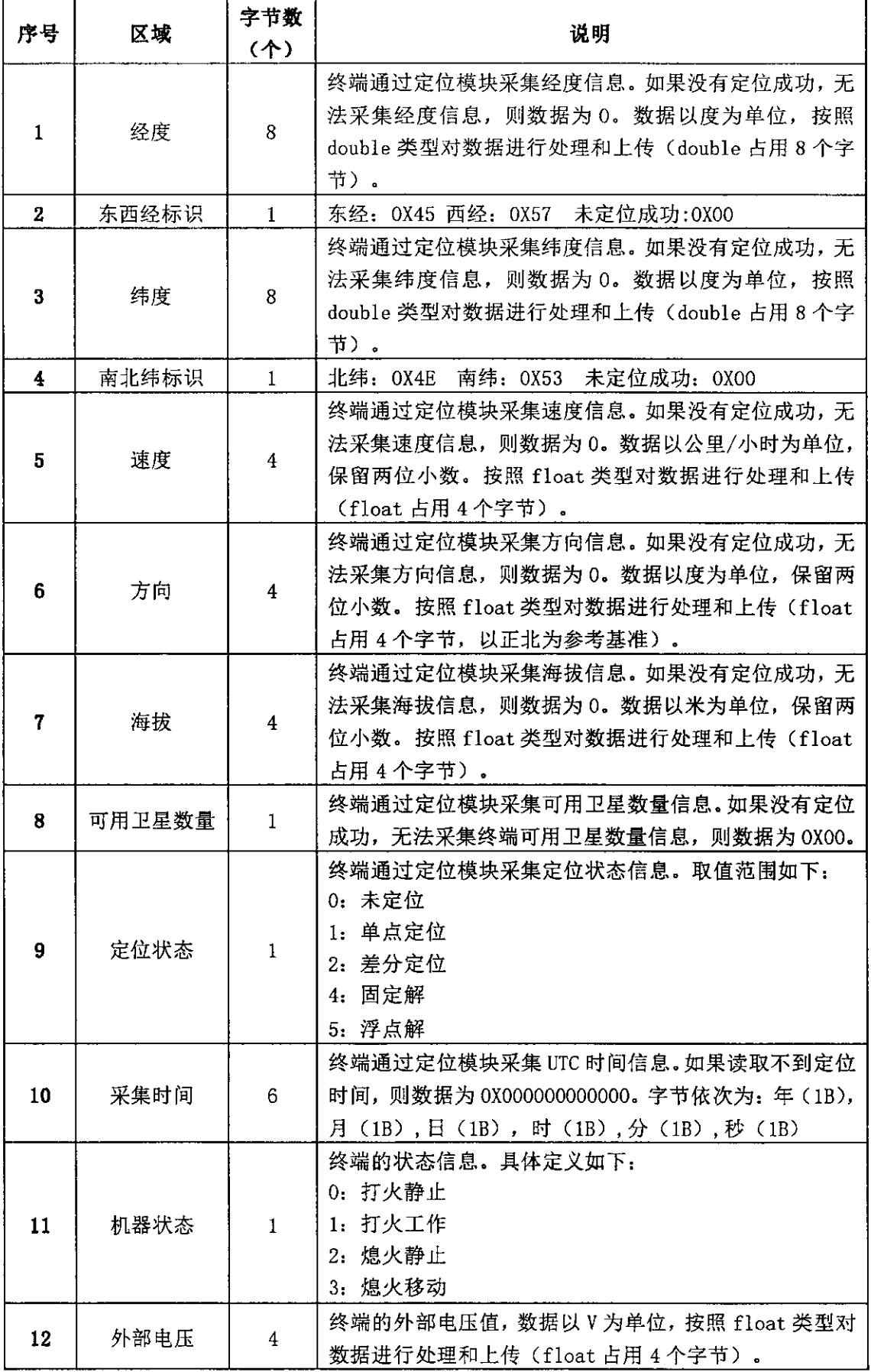

#### 第9页共11页

注: 在农机打火工作状态下, 终端间隔 5s 采集数据并上传。

#### 5.2.4 心跳报文

数据包类型为 0004, 完整报文的数据格式如下(无数据域内容):

| 序号  |             |             |             | 4                | כ        |                   |       |           |           | 10           |         |
|-----|-------------|-------------|-------------|------------------|----------|-------------------|-------|-----------|-----------|--------------|---------|
| 内容  | 协<br>议<br>头 | 包<br>匞<br>号 | 农<br>机<br>家 | 终<br>端<br>类<br>型 | 终端<br>ID | 数据包<br>类型<br>0.04 | Token | 数据域<br>长度 | 数据域<br>内容 | CRC16<br>校验位 | 协议<br>尾 |
| 字节数 | ◠           |             | $\sqrt{2}$  |                  | 15       |                   | 32    |           |           |              |         |

通信服务器收到心跳报文后,向终端返回回复报文。报文格式如下:

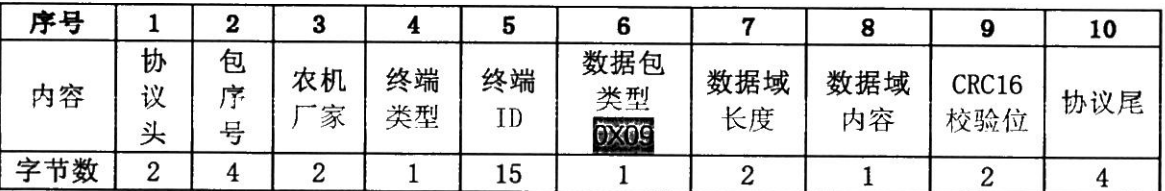

备注: "包序号"到"终端 ID"区域与上行报文对应区域的值相同。(包含"包序号"和 "终端 ID" 区域)。

数据域内容:

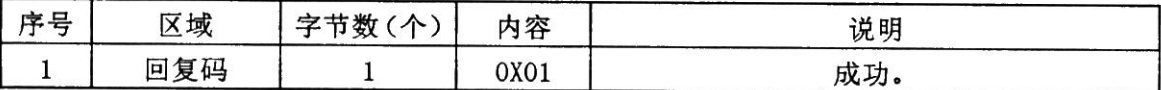

### 5.2.5 拆除报警报文

数据包类型为 0K02, 完整报文数据格式如下:

| 序号      |             | 2           | address and development of the Content<br>3 | 4        | 5        | 6                 |       | 8         | 9         | 10           | 11      |
|---------|-------------|-------------|---------------------------------------------|----------|----------|-------------------|-------|-----------|-----------|--------------|---------|
| 内容      | 协<br>议<br>头 | 包<br>序<br>뮥 | 农<br>机<br>家                                 | 终端<br>类型 | 终端<br>ID | 数据包<br>类型<br>O.GF | Token | 数据域<br>长度 | 数据域<br>内容 | CRC16<br>校验位 | 协议<br>尾 |
| 字节<br>数 | 2           | 4           | 2                                           |          | 15       |                   | 32    | 2         | 43        | 2            |         |

#### 数据域内容详细描述如下表:

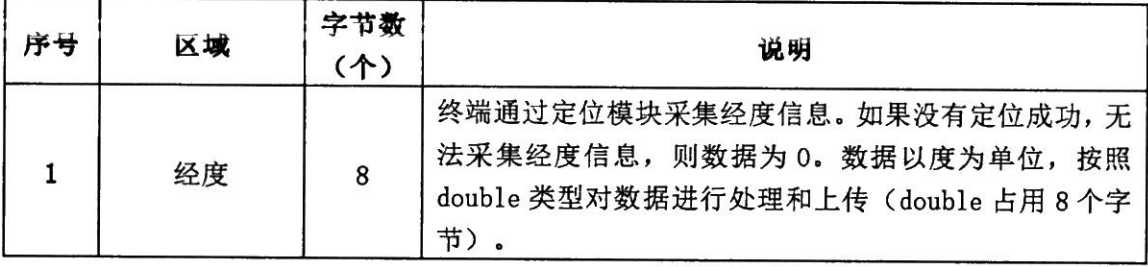

#### 第10页共11页

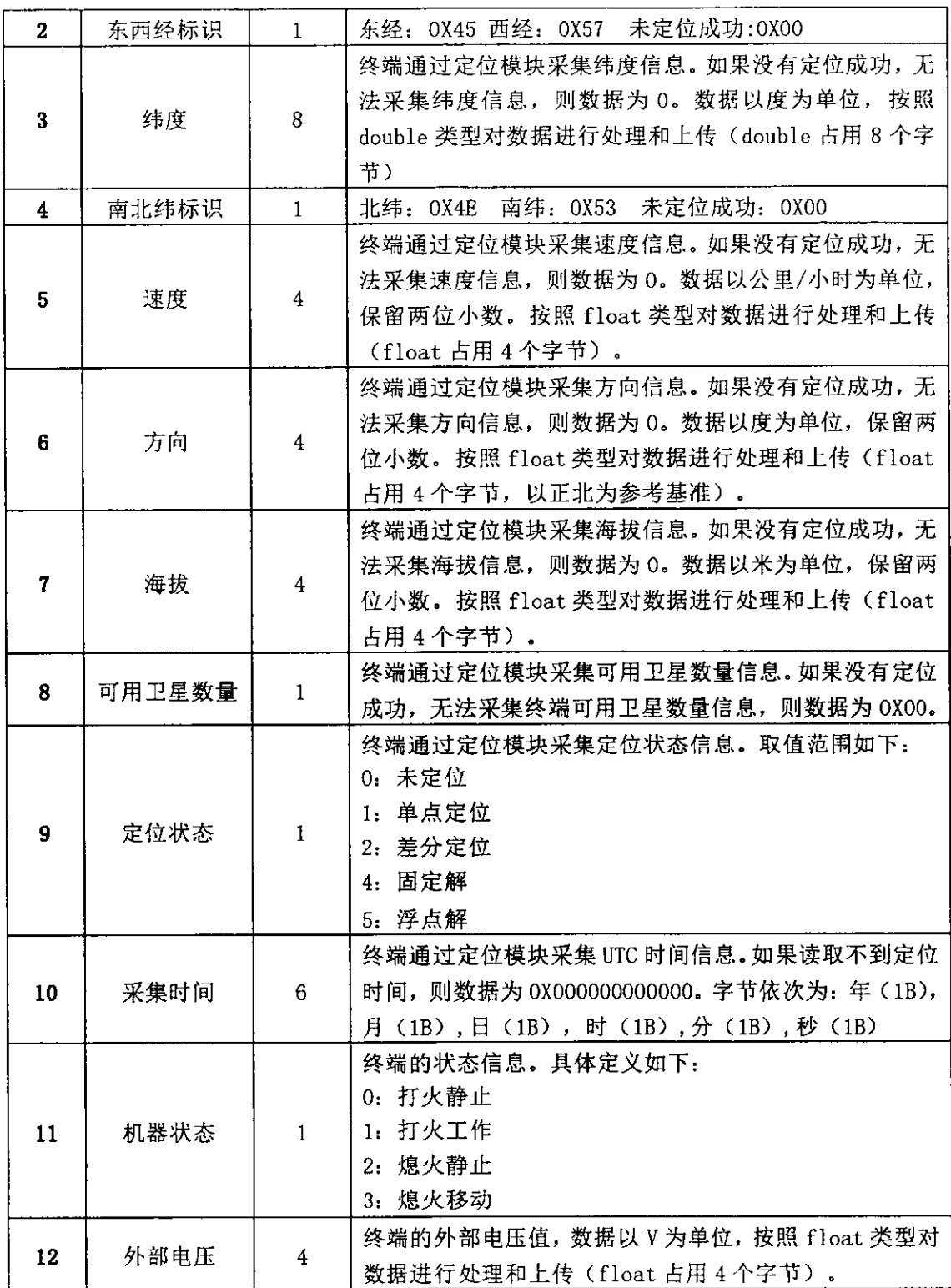

# 农机购置与应用补贴北斗定位终端硬件说明

### 一、终端硬件基本要求

1. 输入电压: 输入电压兼容 12V、24V 输入电压。

2. 工作功率: 工作功率<3W。

3. 定位方式: 基于北斗定位兼容 GPS 定位。

4. 定位精度: 定位误差<2.5 米。

5. 工作温度: 在-20℃-70℃温度区间正常工作。

二、终端数据传输要求

1. 数据传输间隔: 农机打火状态: 5 秒上报一次位置数据; 农机 熄火状态: 10 分钟上报一次位置数据(不做强制要求)。

2. 检测: 检测农机的打火状态, 并上报物联网系统。

3. 上报内容: 经度、经度标识, 纬度、纬度标识, 海拔, 速度, 方向,可用卫星数,定位状态,定位采集时间。

三、终端数据通信协议

详见农机北斗定位终端数据传输协议 V2.0.0。

技术支持: 金色大田科技有限公司 咨询电话: 1851910122, 15901255026

# 农机购置与应用补贴"三合一"办理 操作方式流程说明

技术支持: 金色大田科技有限公司 咨询电话: 15110247163

为了让农民用户办理农机购置与应用补贴更加便利,同时也为加强对补贴 资金的安全管理,今年我省将积极推动农机购置与应用补贴全线上办理的操作 流程,具体如下。

# 一、农机购置与应用补贴机具二维码管理整体操作流程

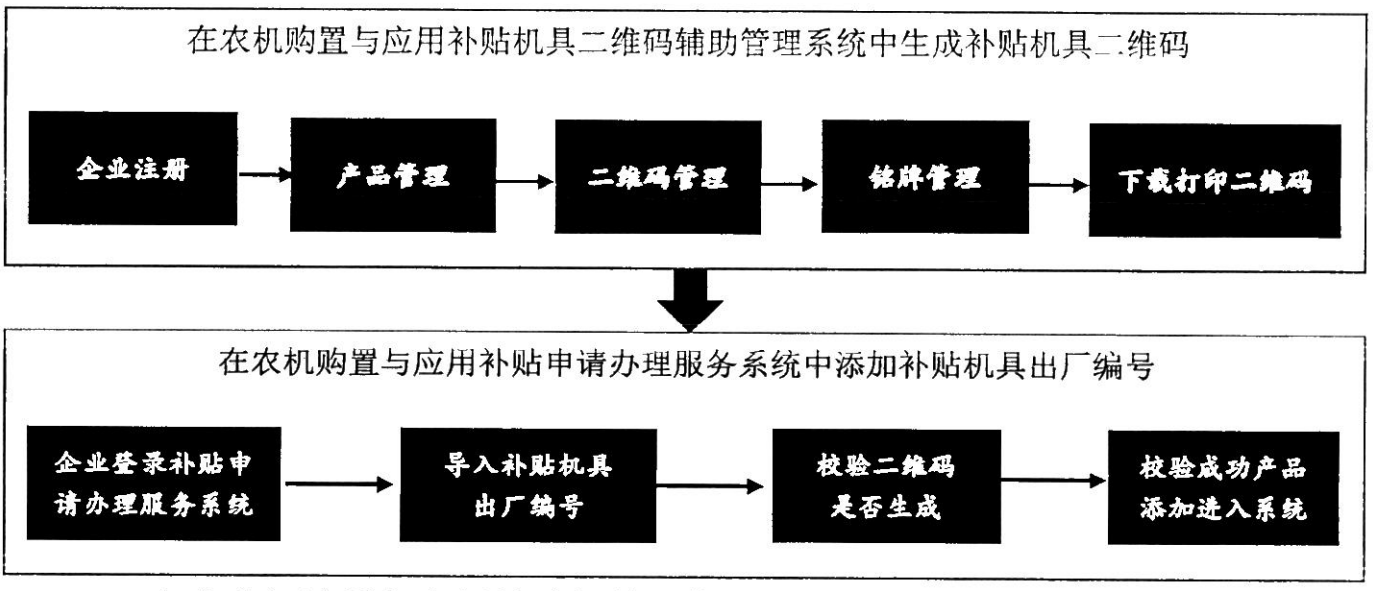

1. 企业农机购置与应用补贴机具二维码辅助管理系统中生成机具二维码流

稈

农机生产企业可登录农机购置与应用补贴机具二维码辅助管理系统 (http://www.ni2wm.com)生成机具二维码。

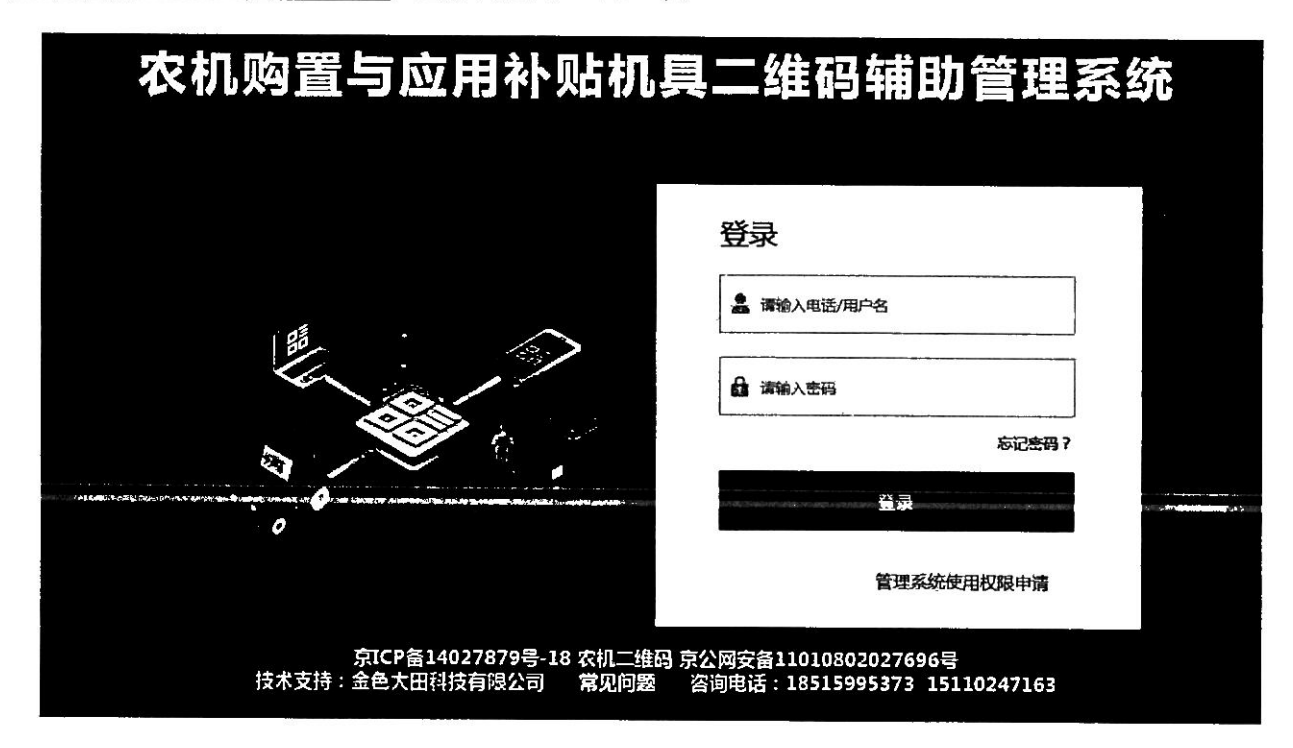

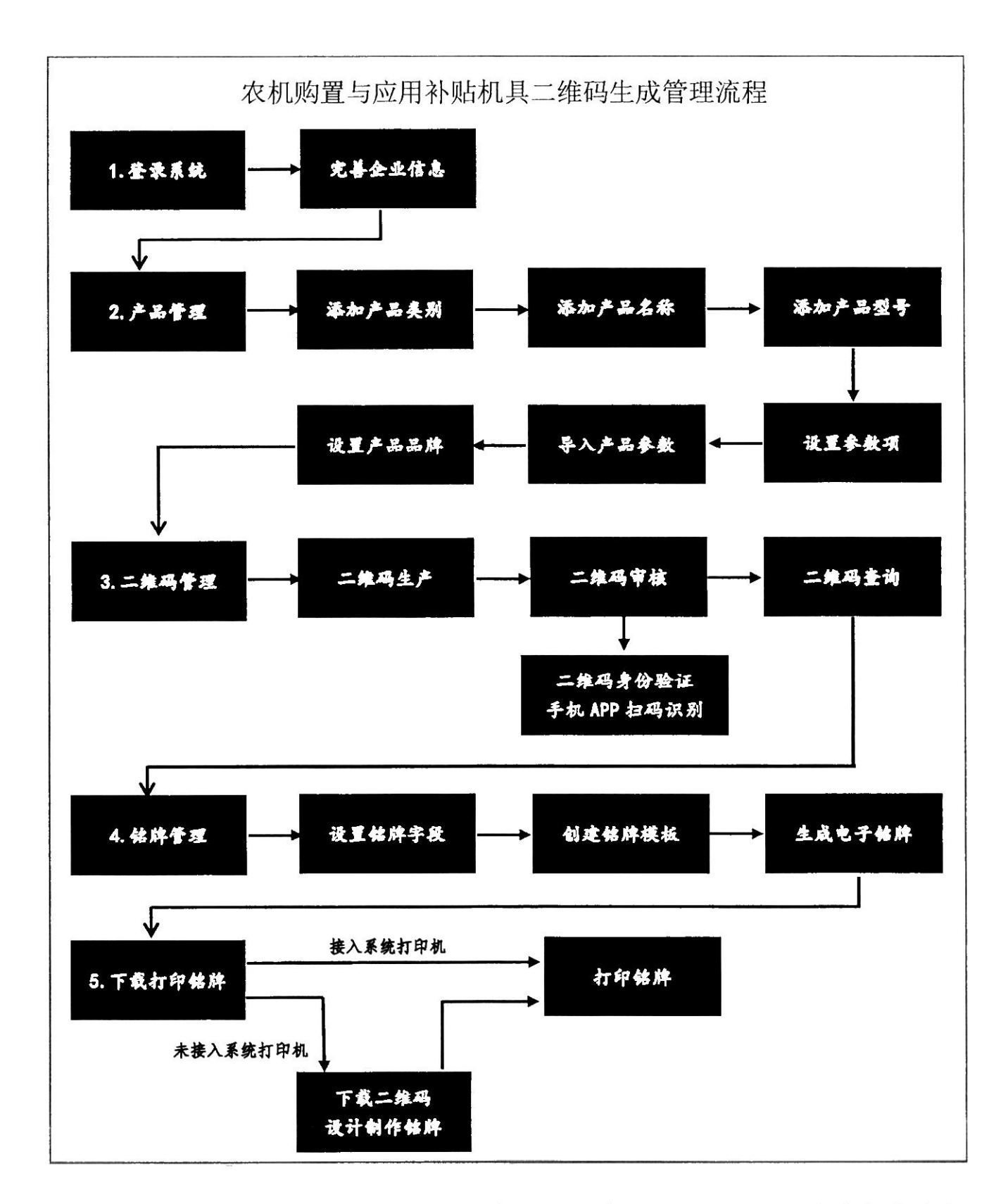

农机生产企业可按照上述流程逐步操作,系统可以实现和企业生产全过程 联网,实现生成二维码的铭牌在线逐台机具打印;也可以下载二维码独立制作 铭牌。企业可在注册完成经审核后,在系统内下载《二维码生成操作全流程培 训》课件。

## 2. 二维码审核

为防止企业在二维码生成或打印过程中出现错误,影响农民用户购机后扫 码办理补贴,所有二维码必须在生成和生产出铭牌后进行审核。

生产企业可在二维码辅助管理系统中下载二维码审核 APP, 扫描系统电脑端 上的二维码,比对显示的信息与系统中展现是否一致;扫描铭牌上的二维码, 是否能够读取识别,识别的内容和该铭牌对应的机具信息是否一致。

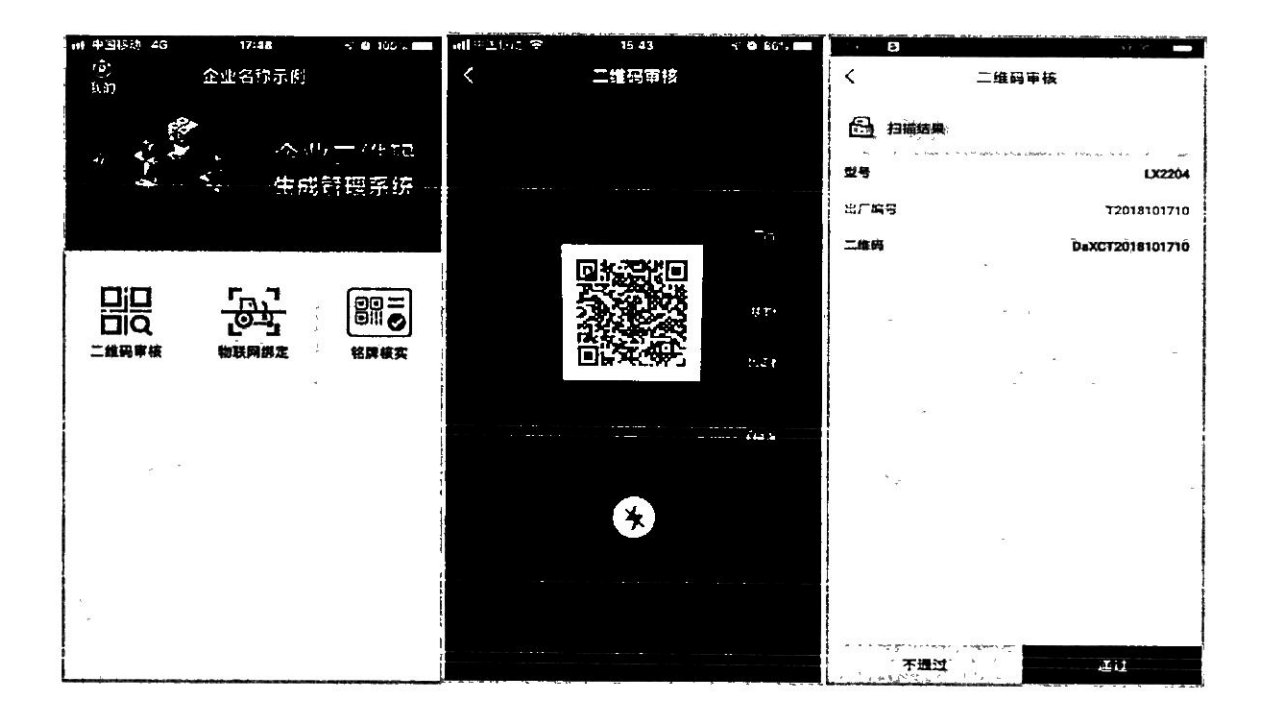

# 二、农机购置与应用补贴机具北斗定位终端整体操作流程

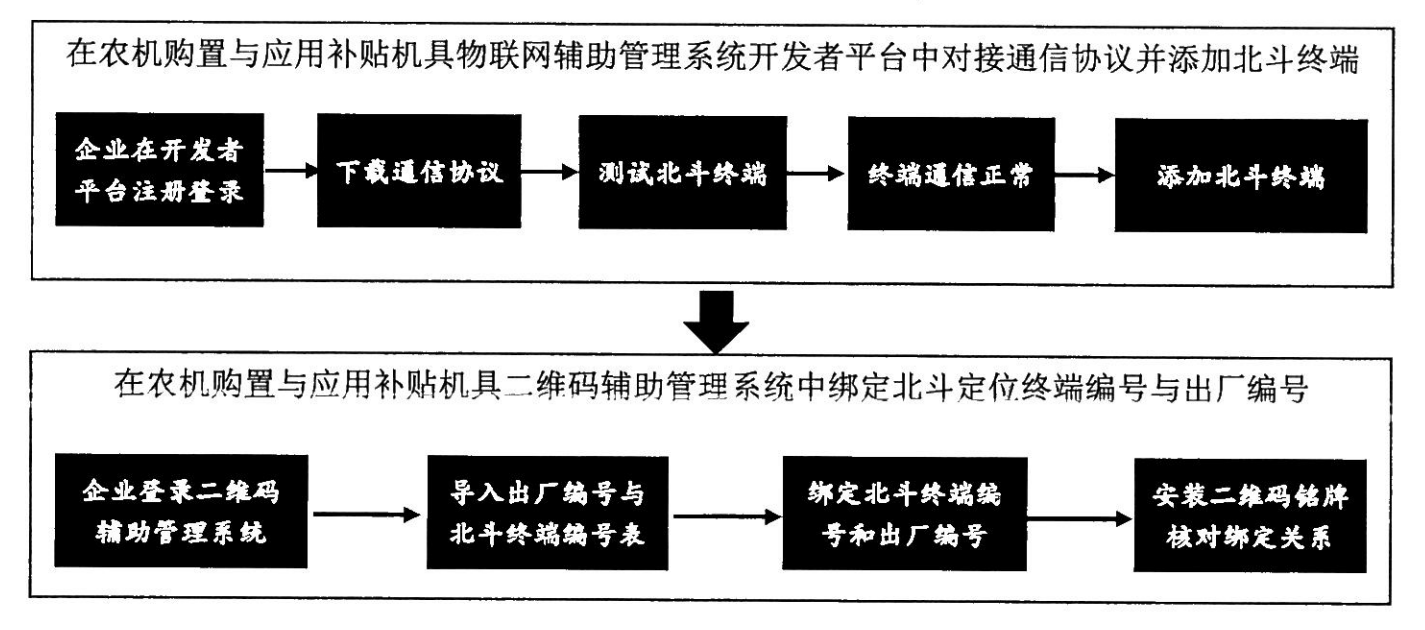

# 1. 农机北斗定位终端通信协议对接及北斗终端添加

企业登录农机购置与应用补贴机具物联网辅助管理系统开发者平台 (http://dev-iot.dtwl360.com), 对接北斗终端通信协议, 协议对接成功后, 通过开发者平台将安装在农机上的北斗终端设备添加到物联网辅助管理系统中。

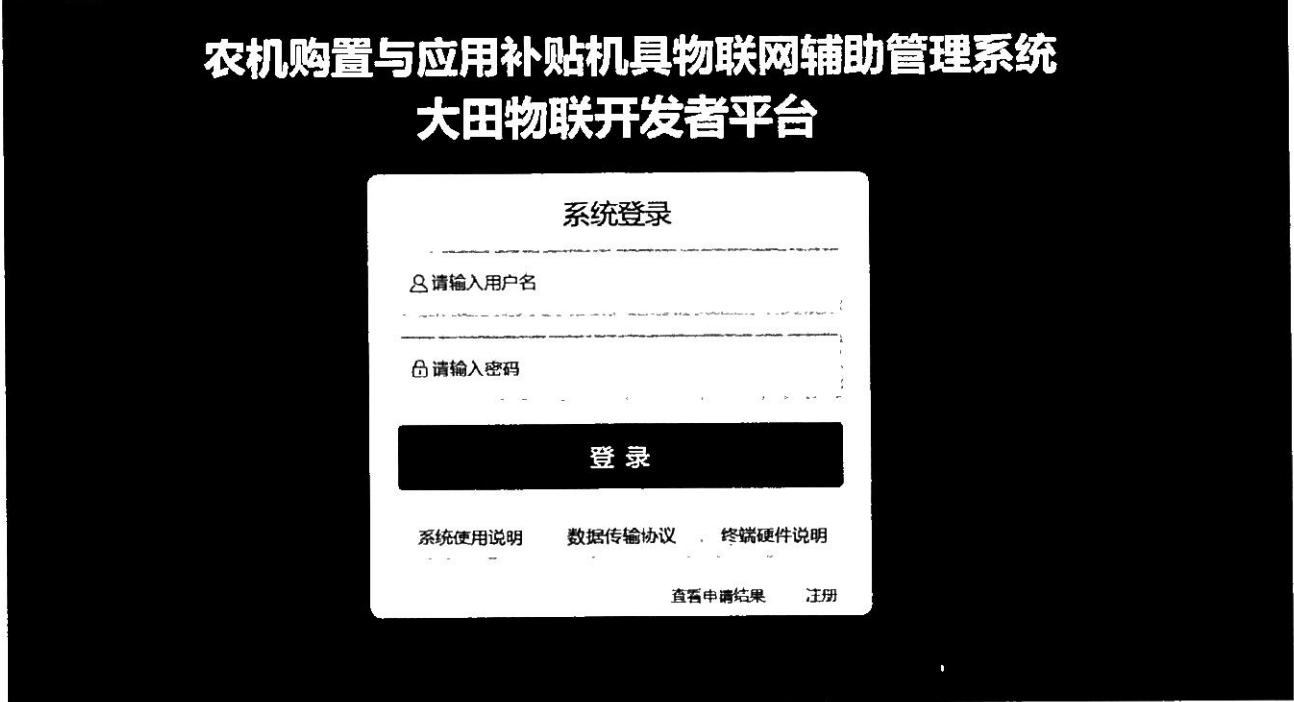

# 2. 农机北斗定位终端协议对接、安装及数据传输流程

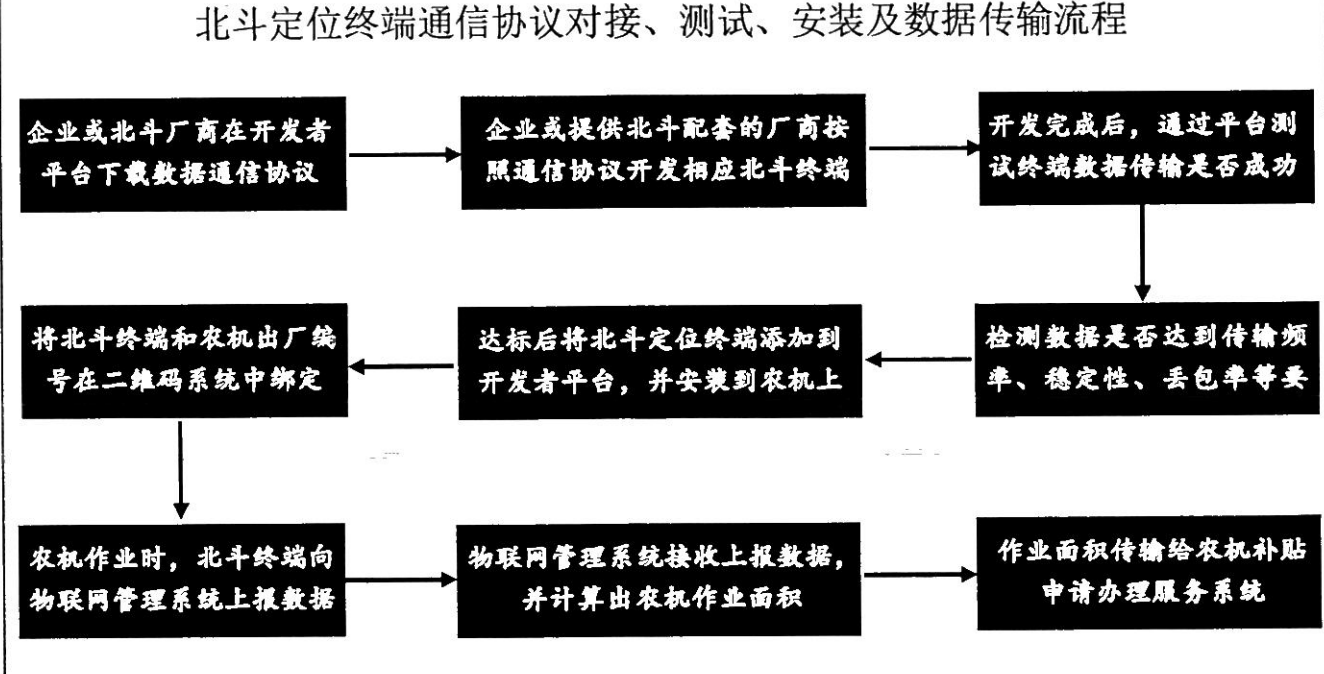

北斗定位终端通信协议对接、测试、安装及数据传输流程

# 三. 农民用户"三合一"试点机具补贴办理流程

为防止农民用户在"三合一"试点机具办理补贴申请过程中,因为企业前 期的二维码生成并安装、北斗终端安装测试等环节工作未达到要求而不能办理, 因此农机企业"三合一"试点机具在添加进入农机购置与应用补贴申请办理服 务系统时会进行二维码、北斗终端的各项自动校验。

校验包括"三合一"试点机具的二维码是否生成、是否绑定了北斗定位终 端、已绑定的北斗终端是否能够正常上传数据等,通过校验将未达到"三合一" 办理要求的机具,不能添加进入农机购置与应用补贴申请办理服务系统,减少 用户办理补贴中遇到的问题。

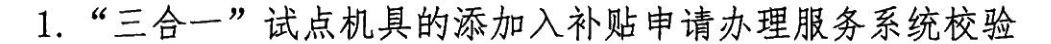

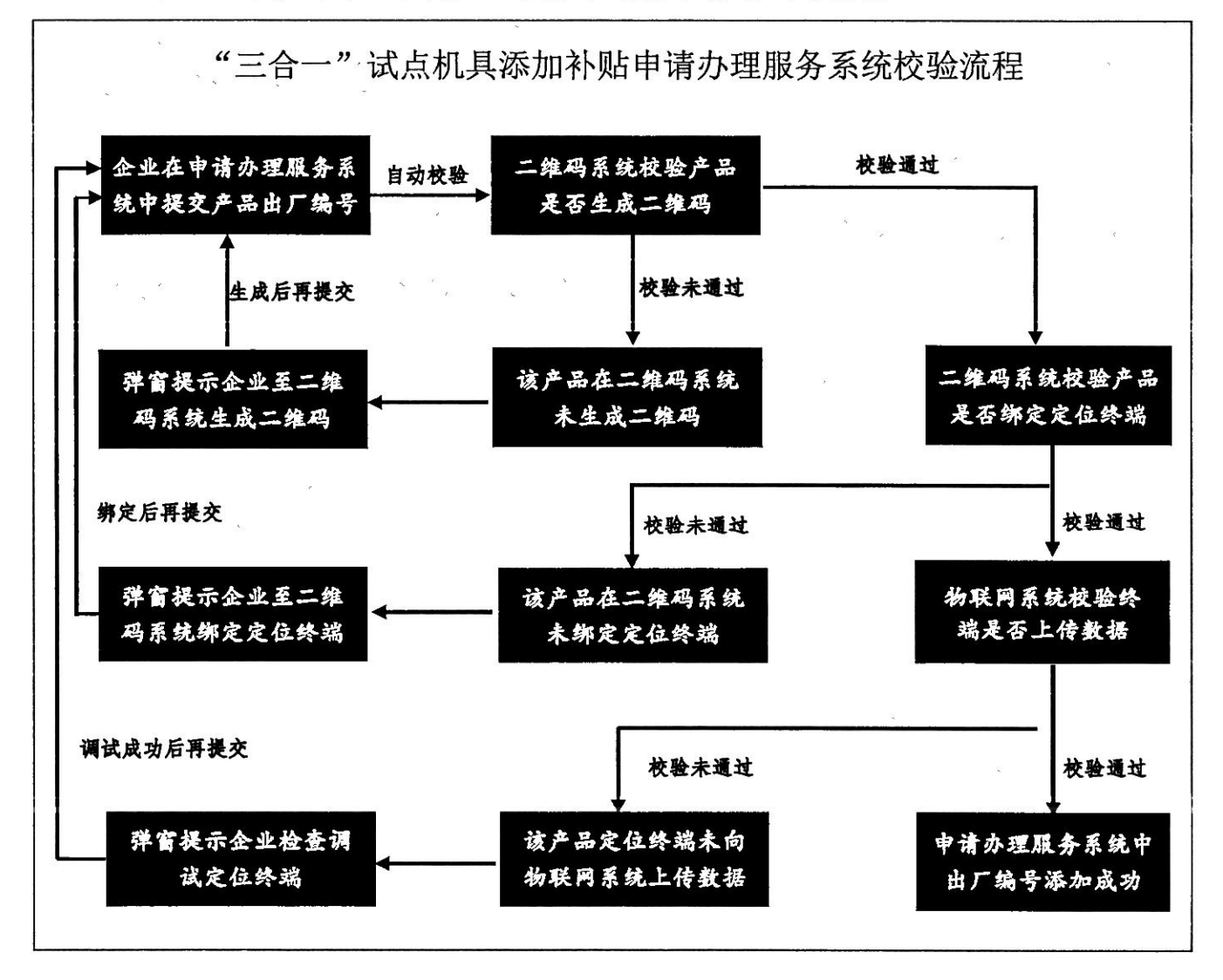

2. 农民用户"三合一"试点机具补贴办理流程

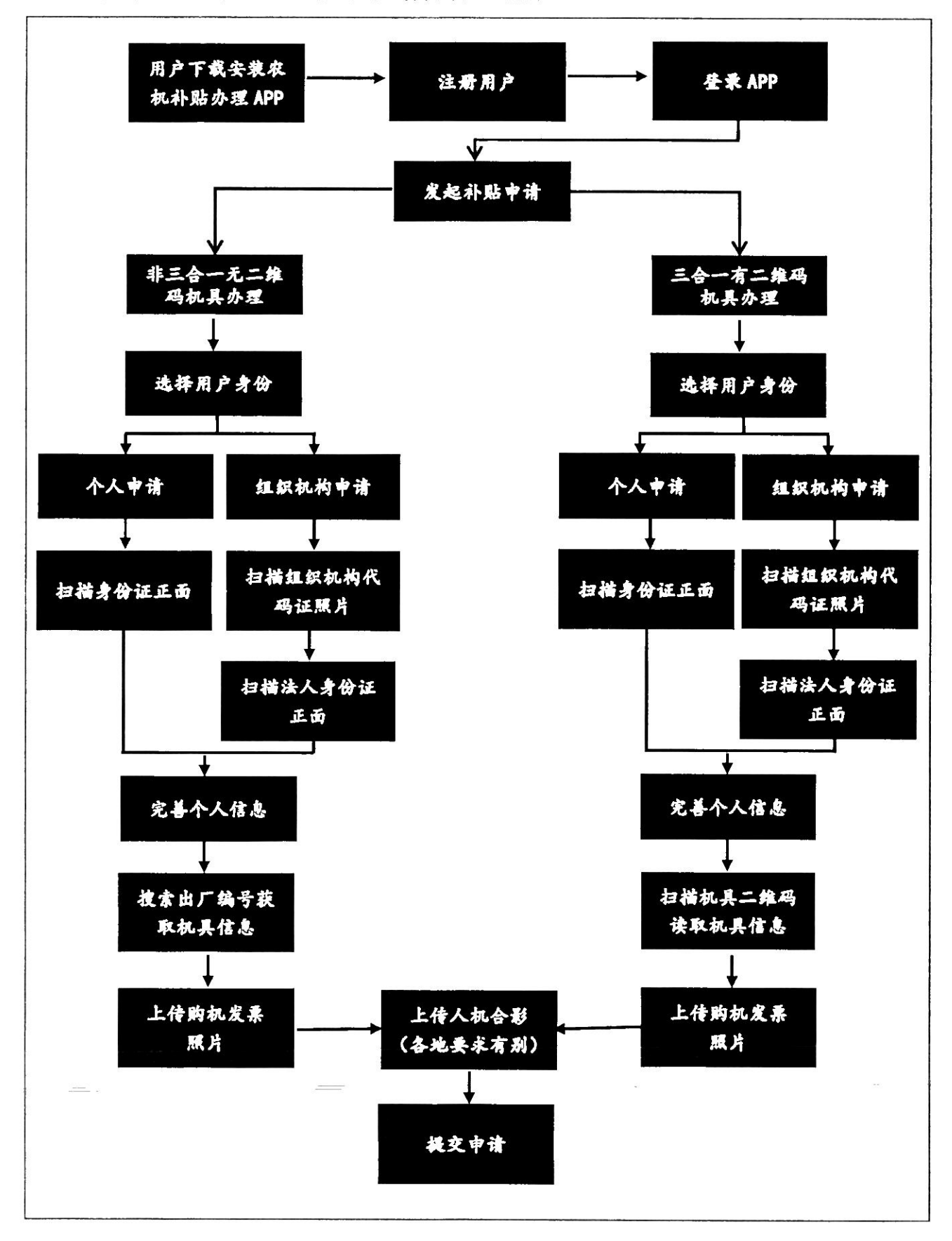